Návod k obsluze

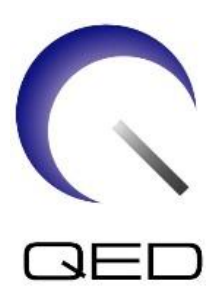

### Breast SPEEDER CX

# pro systémy magnetické rezonance Canon 1.5T

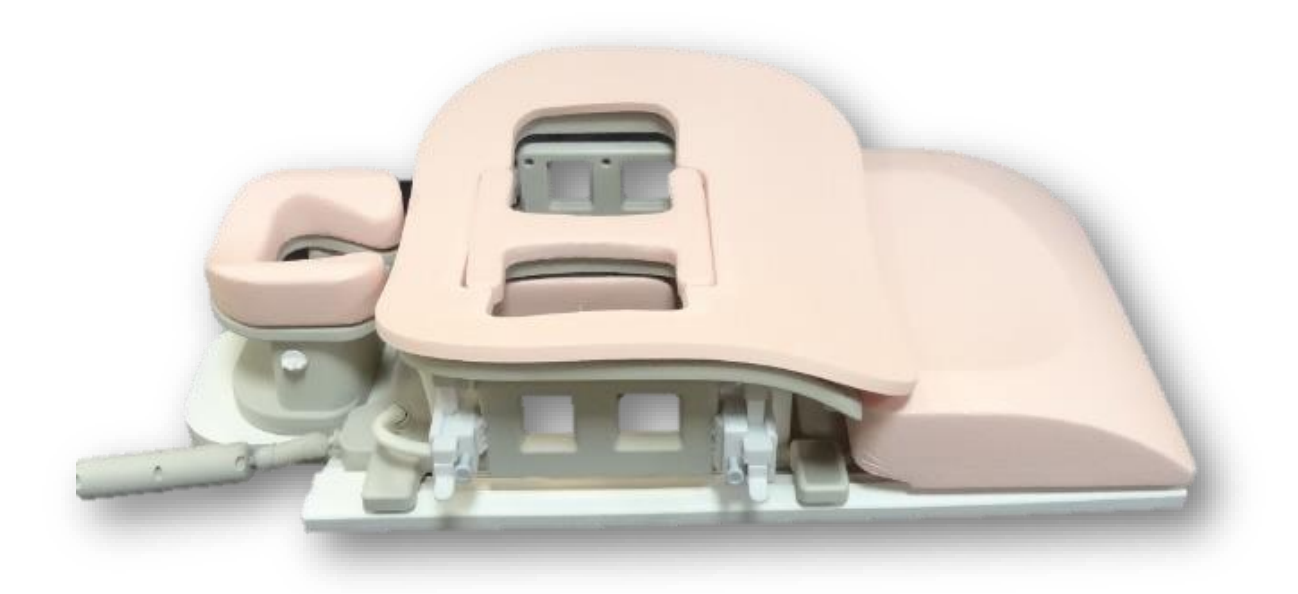

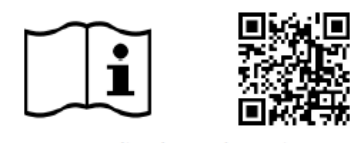

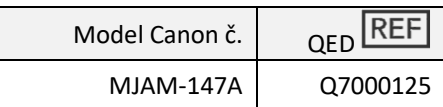

www.qualityelectrodynamics.com

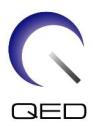

#### **Záruka a odpovědnost**

Za údržbu a správu produktu po dodání odpovídá zákazník, který produkt zakoupil. Záruka nekryje následující položky, a to ani během záruční doby:

- Poškození nebo ztráta následkem nesprávného použití nebo zneužití.
- Poškození nebo ztráta následkem vyšší moci, např. požáru, zemětřesení, povodně, blesku atd.
- Poškození nebo ztráta následkem nedodržení stanovených podmínek pro toto zařízení, např. nesprávný zdroj elektrické energie, nesprávná instalace nebo nepřípustné podmínky prostředí.
- Poškození následkem změn nebo úprav provedených na produktu.

Společnost QED v žádném případě neodpovídá za následující:

- Poškození, ztráta nebo problémy následkem přemístění, úprav nebo oprav provedených osobami, které nejsou výslovně autorizované společností QED.
- Poškození nebo ztráta následkem nedbalosti nebo nedodržení bezpečnostních opatření a pokynů k obsluze uvedených v tomto návodu k obsluze.

#### **Podmínky pro přepravu a skladování**

Toto zařízení je nutné přepravovat a skladovat za následujících podmínek:

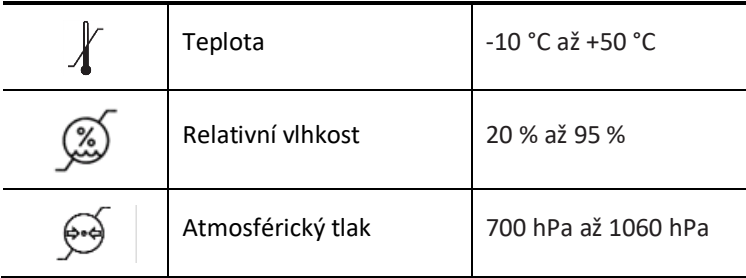

Indikátory nárazů pro sledování přepravy se nachází na obalu. Pokud došlo k aktivaci indikátoru nárazů znázorněné červenou barvou ve skleněné trubce, s cívkou nebylo manipulováno s potřebnou opatrností. Aktivovaný indikátor nárazu však nutně neznamená, že došlo k poškození cívky.

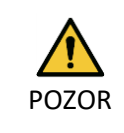

Pokud byl obal cívky vystaven okolním podmínkám mimo rozsah podmínek pro přepravu a skladování, obal je poškozený, byl otevřen před dodáním nebo došlo k aktivaci indikátoru nárazů, proveďte zkoušku zajištění kvality, než cívku začnete používat. Pokud bude zkouška zajištění kvality úspěšná, lze cívku používat normálně.

#### **Federální zákon USA**

**Pozor**: Podle federálního zákona smí toto zařízení prodávat, distribuovat a používat nebo předepsat pouze lékař. Pro indikace neuvedené v prohlášení o indikacích je použití zařízení omezeno federálním zákonem na použití v rámci hodnocených projektů.

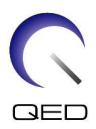

### <span id="page-2-0"></span>O tomto návodu

Tento návod obsahuje podrobné informace o bezpečnostních opatřeních, použití a údržbě radiofrekvenční cívky.

Pro zajištění bezpečnosti a přesnosti při používání produktu si před jeho použitím přečtěte tento návod i návod k obsluze systému magnetické rezonance a ujistěte se, že mu rozumíte. Tento návod neobsahuje pokyny k použití a bezpečnostní pokyny k vybavení, které není dodáno společností QED, například systému magnetické rezonance. Pro informace týkající se vybavení jiného výrobce než společnosti QED kontaktujte výrobce systému magnetické rezonance.

Tento návod k obsluze je k dispozici i online ve formě PDF souboru na [www.qualityelectrodynamics.com.](http://www.qualityelectrodynamics.com/) Chcete-li si vyžádat fyzickou kopii návodu k obsluze, napište na [info@qualedyn.com](mailto:info@qualedyn.com) nebo vyplňte kontaktní formulář na [www.qualityelectrodynamics.com.](http://www.qualityelectrodynamics.com/)

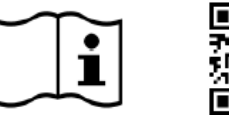

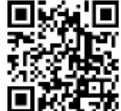

www.qualityelectrodynamics.com

#### <span id="page-2-1"></span>**Legenda**

Následující symboly se v tomto návodu používají k indikování bezpečnosti a jiných důležitých pokynů. Signální slova mají význam definovaný níže.

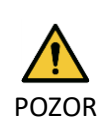

#### POZOR

Je nutné dávat pozor, aby nedošlo k nebezpečné situaci, která může vést k mírnému nebo středně vážnému poranění pacienta, pokud ji není zamezeno.

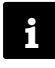

#### INFORMACE

Zdůrazňuje důležité podrobnosti nebo poskytuje informace o postupu pro zamezení vzniku chyb při používání nebo jiné potenciálně nebezpečné situaci, která může vést k škodám na majetku, pokud ji není zamezeno.

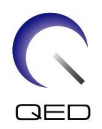

### <span id="page-3-0"></span>Obsah

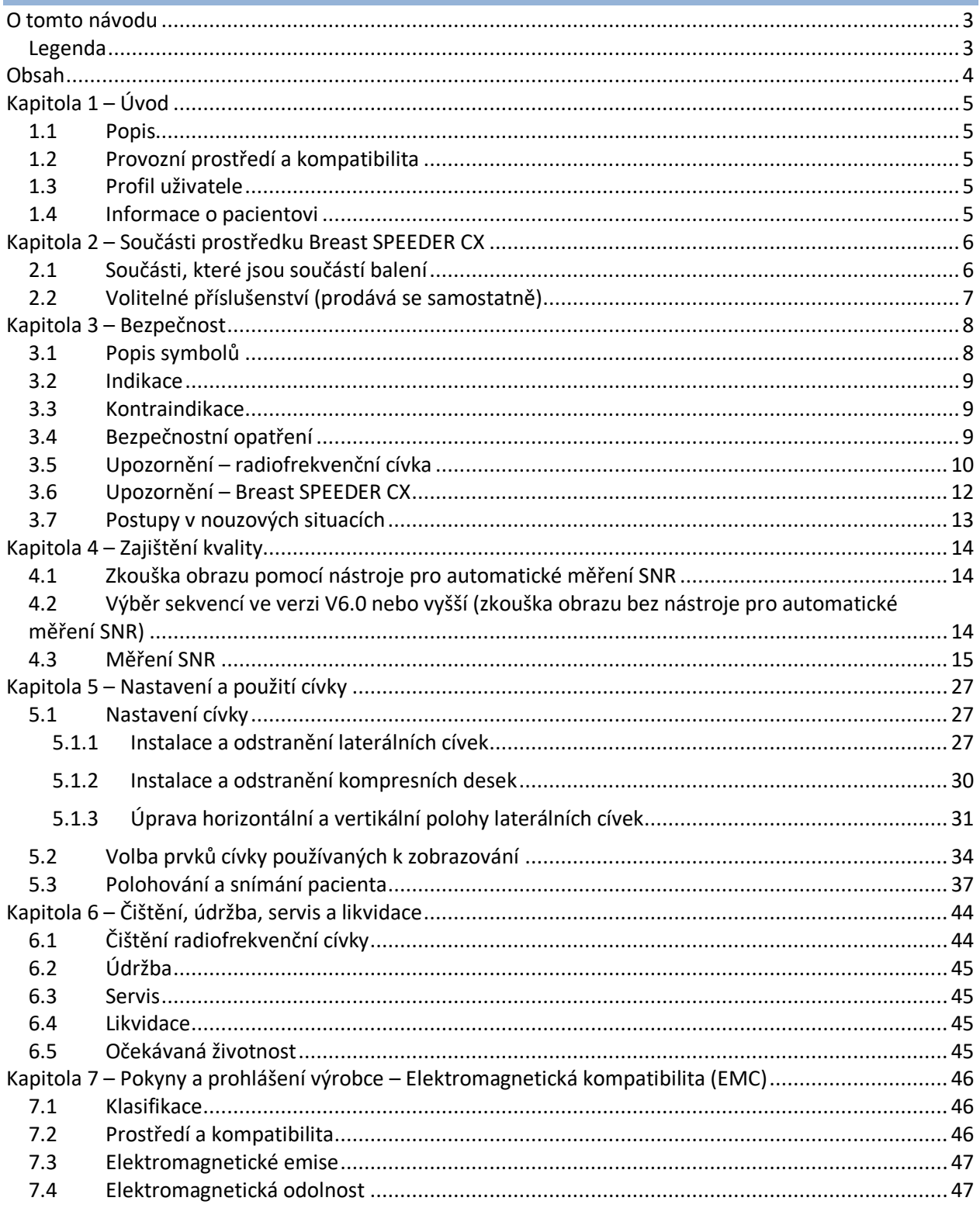

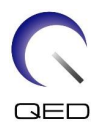

### <span id="page-4-0"></span>Kapitola 1 – Úvod

### <span id="page-4-1"></span>**1.1 Popis**

Přijímající radiofrekvenční cívka přijímá magnetické rezonanční signály vytvářené v jádrech vodíku (protonech) v lidském těle. Přijímané signály se zesílí a odešlou do systému magnetické rezonance, kde jsou počítačově zpracovány do tomografických snímků.

Prostředek Breast SPEEDER CX slouží k vyšetření prsu.

### <span id="page-4-2"></span>**1.2 Provozní prostředí a kompatibilita**

Prostředek Breast SPEEDER CX je určen k použití spolu s následujícími systémy magnetické rezonance Canon 1.5T ve specializovaných zdravotnických zařízeních:

- Vantage Titan 1.5T
- Vantage Orian 1.5T
- Vantage Elan 1.5T
- Vantage Fortian 1.5T

#### <span id="page-4-3"></span>**1.3 Profil uživatele**

Obsluha – radiologický technik, technik-laborant, lékař.

Školení uživatele – k použití této cívky není nutné žádné speciální školení. Společnost Canon Medical Systems však poskytuje kompletní školicí kurz pro systémy magnetické rezonance za účelem vyškolení obsluhy pro správné používání systémů magnetické rezonance.

#### <span id="page-4-4"></span>**1.4 Informace o pacientovi**

Věk, zdraví, stav – žádná speciální omezení. Nepoužívejte cívku k vyšetření novorozenců nebo kojenců.

Hmotnost – přibližně 255 kg nebo méně (dbejte informací v návodu k obsluze systému magnetické rezonance; pokud je maximální přípustná hmotnost pacienta pro systém nižší než maximální přípustná hmotnost pacienta pro cívku, přednost má maximální hmotnost pro systém).

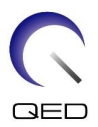

### <span id="page-5-0"></span>Kapitola 2 – Součásti prostředku Breast SPEEDER CX

### <span id="page-5-1"></span>**2.1 Součásti, které jsou součástí balení**

Prostředek Breast SPEEDER CX se dodává s níže uvedenými součástmi. Při převzetí zkontrolujte, zda dodávka obsahuje všechny součásti. Obraťte se na zástupce společnosti Canon Medical Systems ohledně výměny nebo doplnění jakéhokoli zde uvedeného příslušenství.

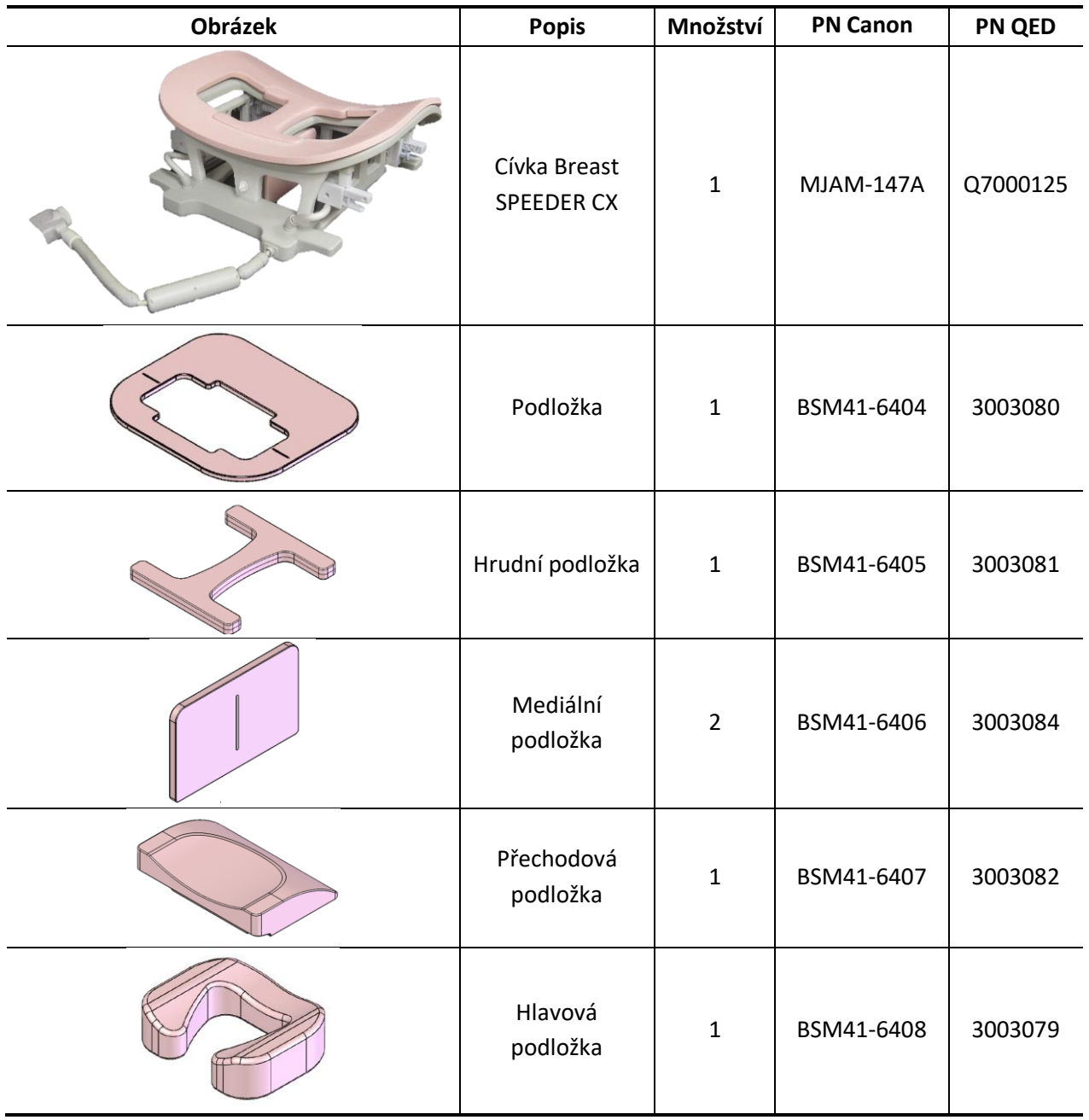

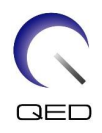

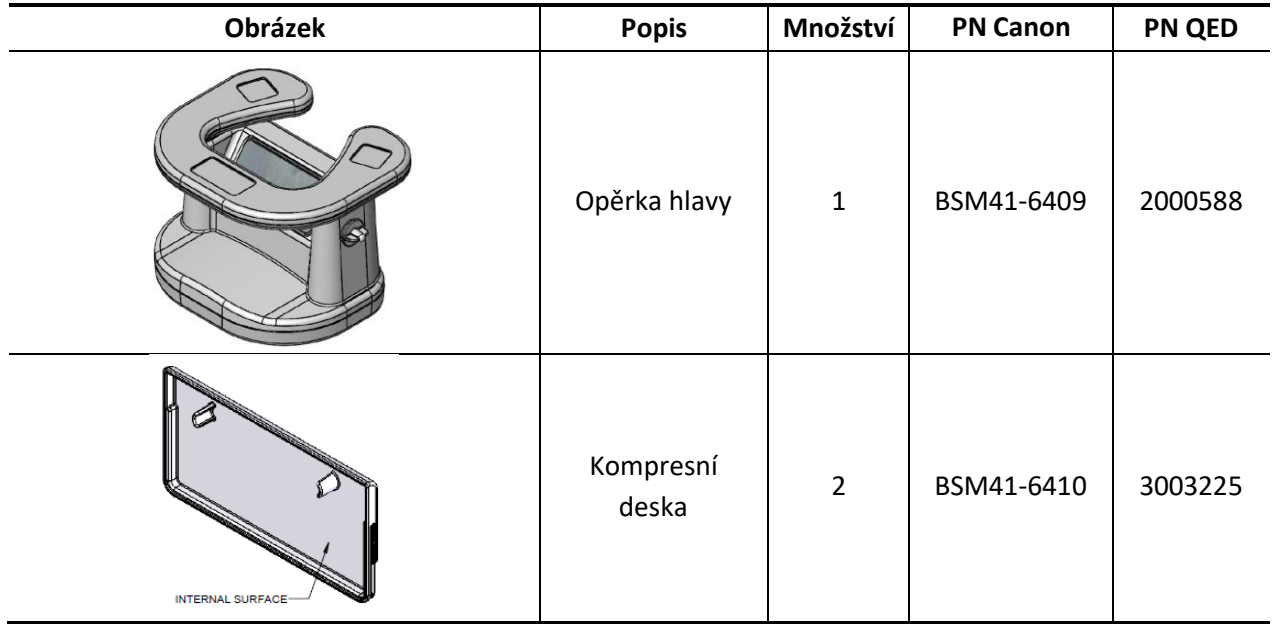

### <span id="page-6-0"></span>**2.2 Volitelné příslušenství (prodává se samostatně)**

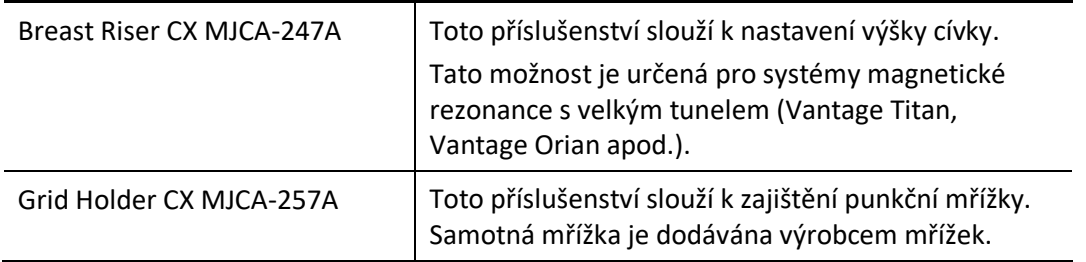

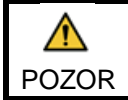

Řiďte se pokyny v návodech k obsluze prostředku Grid Holder CX a punkčních mřížek, které případně použijete.

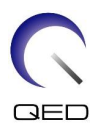

### <span id="page-7-0"></span>Kapitola 3 – Bezpečnost

Tato část popisuje obecná bezpečnostní opatření a bezpečnostní informace, které je nutné dodržovat při používání cívky.

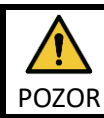

Před použitím cívky si pročtěte bezpečnostní informace v návodu k obsluze systému magnetické rezonance, ve kterém naleznete úplný seznam bezpečnostních opatření.

### <span id="page-7-1"></span>**3.1 Popis symbolů**

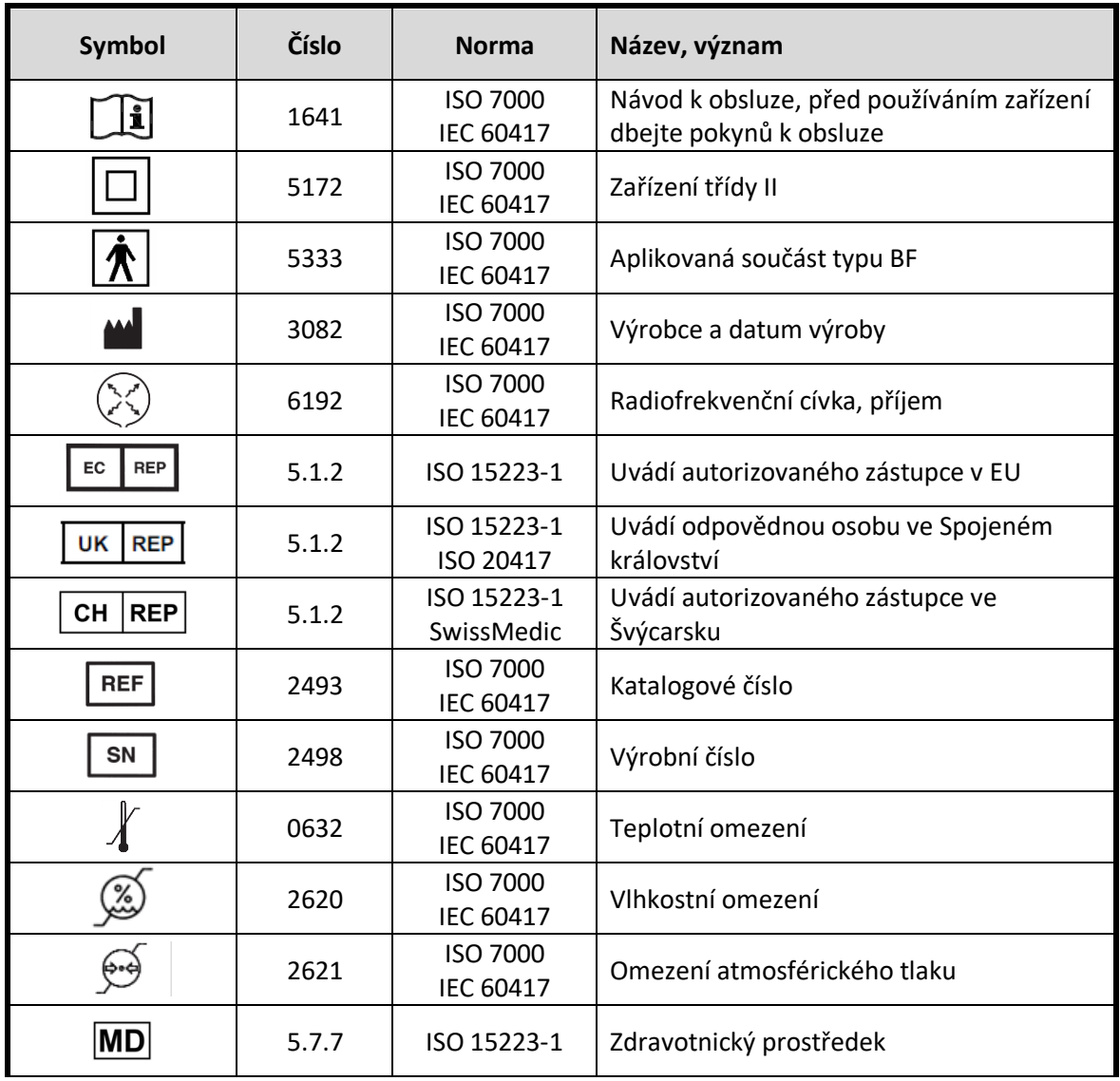

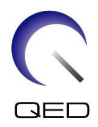

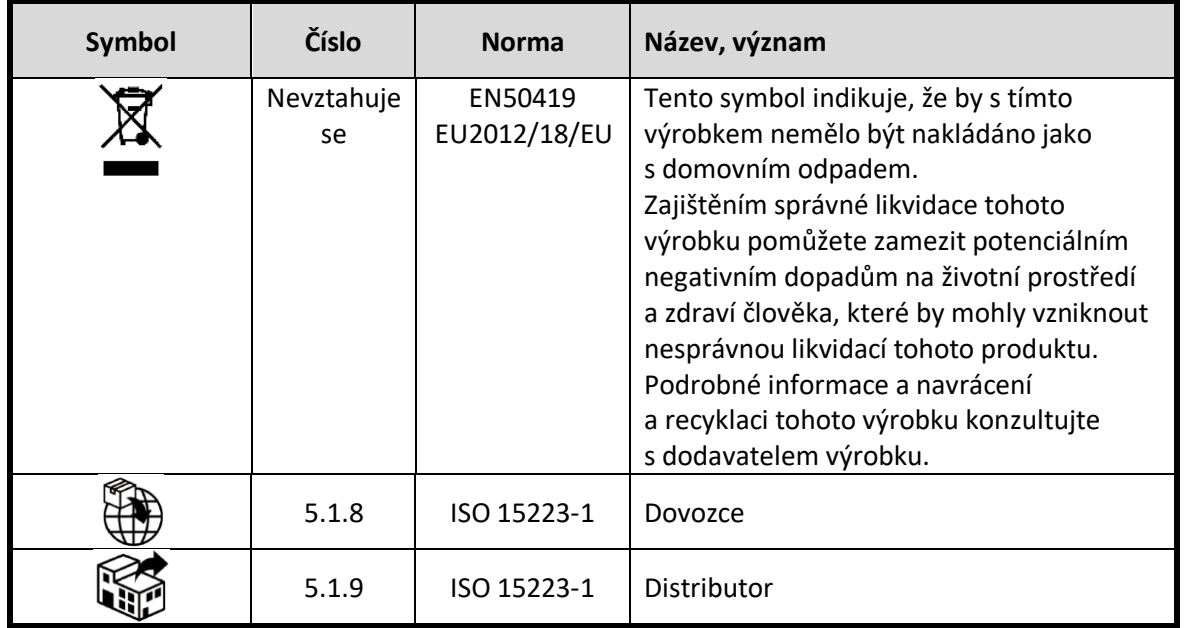

### <span id="page-8-0"></span>**3.2 Indikace**

Prostředek Breast SPEEDER CX je určen k použití se systémy magnetické rezonance Canon 1.5T za účelem vytváření diagnostických snímků prsu, které lze interpretovat školeným lékařem.

### <span id="page-8-1"></span>**3.3 Kontraindikace**

Žádné.

### <span id="page-8-2"></span>**3.4 Bezpečnostní opatření**

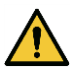

Pacienti se zvýšenou pravděpodobností záchvatu nebo klaustrofobie mohou vyžadovat zvláštní péči. Přečtěte si návod k obsluze systému magnetické rezonance.

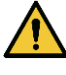

Pacienti v bezvědomí, pod silnými sedativy nebo ve stavu mentální zmatenosti čelí zvýšenému riziku popálení, protože nemusí být schopni informovat obsluhu o teple nebo bolesti způsobené nadměrným zahříváním a poškozením tkáně.

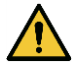

Pacienti, kteří nejsou schopni udržovat spolehlivou komunikaci (například malé děti), čelí zvýšenému riziku popálení, protože nemusí být schopni informovat obsluhu o teple nebo bolesti způsobené nadměrným zahříváním a poškozením tkáně.

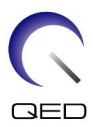

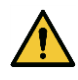

Pacienti, kteří nemají cit v některé části těla, čelí zvýšenému riziku popálení, protože nemusí být schopni informovat obsluhu o teple nebo bolesti způsobené nadměrným zahříváním a poškozením tkáně.

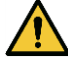

Pacienti s obtížemi s regulací tělesné teploty nebo pacienti zvláště citliví na zvýšenou tělesnou teplotu (např. pacienti s horečkou, se selháním srdce nebo s poruchou pocení) čelí zvýšenému riziku popálení nebo se může zvýšit jejich tělesná teplota.

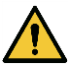

Ujistěte se, že pacient nemá mokré nebo propocené oblečení. Přítomnost vlhkosti zvyšuje riziko popálení.

### <span id="page-9-0"></span>**3.5 Upozornění – radiofrekvenční cívka**

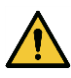

Neodkládejte žádná odpojená zařízení (radiofrekvenční cívky, kabely atd.) do portálu během skenování. Nepotřebné radiofrekvenční cívky odstraňte z lehátka a před zahájením zobrazování potvrďte, že k portu konektoru nejsou připojeny žádné nepoužívané radiofrekvenční cívky.

Odpojené radiofrekvenční cívky přítomné během zobrazení mohou způsobovat vznik vysokofrekvenčního indukčního proudu, což může vést k poranění pacienta. Také může dojít k poškození zařízení.

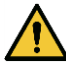

Do připojovacího portu radiofrekvenční cívky připojujte pouze určené radiofrekvenční cívky.

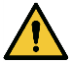

Nepoužívejte vadné radiofrekvenční cívky, zvláště pokud je poškozený vnější kryt nebo jsou obnažené kovové části. Hrozí riziko úrazu elektrickým proudem.

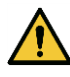

Nepokoušejte se změnit nebo upravit cívku. Nedovolené úpravy mohou vést k popálení, úrazu elektrickým proudem nebo zhoršení kvality obrazu.

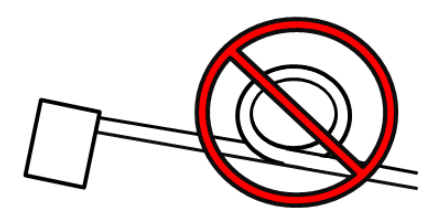

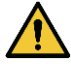

Zamezte křížení kabelů nebo vytvoření

smyček na kabelech. Může dojít ke vzniku proudu o vysoké frekvenci a k následnému popálení.

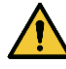

Zajistěte, aby pacient nepřišel do přímého kontaktu s kabely cívky. Popáleniny mohou vzniknout kvůli elektrickému poli vytvořenému radiofrekvenční cívkou při přenosu vysokofrekvenčního magnetického pole.

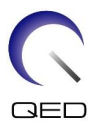

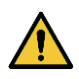

Nenechte pacienta vytvořit smyčku na žádné části těla. Pomocí podložek zajistěte, aby se ruce a nohy pacienta nedotýkaly cívky, systému magnetické rezonance, stolu pacienta nebo jiné části těla, která může vytvořit smyčku. Může dojít ke vzniku proudu o vysoké frekvenci a k následnému popálení.

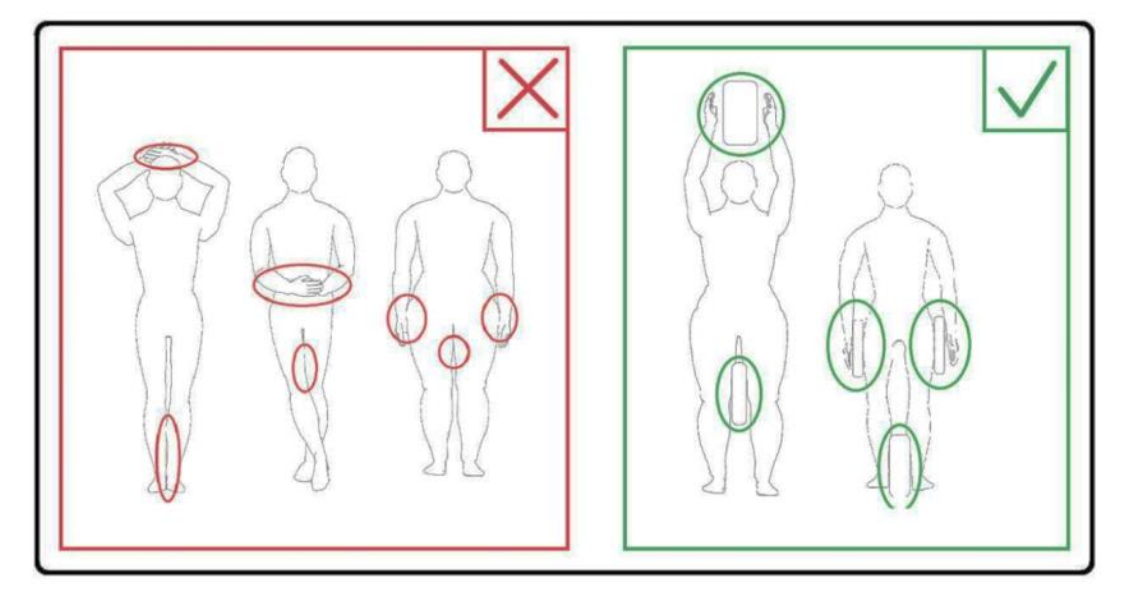

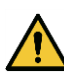

Zamezte kontaktu pacienta nebo radiofrekvenční cívky s vnitřní stěnou portálu. Oddělte pacienta od stěny portálu pomocí pěnových podložek s tloušťkou alespoň 10 mm. Oddělte pacienta od kabelu radiofrekvenční cívky pomocí pěnových podložek. Popáleniny mohou vzniknout kvůli elektrickému poli vytvořenému radiofrekvenční cívkou apod. při přenosu vysokofrekvenčního magnetického pole.

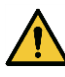

Před posláním pacienta do portálu zkontrolujte, že kabel cívky se nachází na lehátku. Pokud je s lehátkem pohnuto a kabel vyčnívá, může ovlivnit hlavní jednotku systému magnetické rezonance, což může vést ke změně polohy cívky nebo zachycení pacienta a následnému poranění systémem.

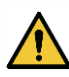

Pokud si pacient stěžuje na zahřívání, mravenčení, pálení nebo podobné pocity, okamžitě ukončete skenování. Než budete pokračovat ve skenování, kontaktujte lékaře.

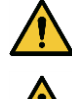

Zajistěte, aby cívka nepřišla do kontaktu s kapalinami, např. vodou nebo léčivy.

Za určitých podmínek zobrazování (například při použití sekvence s krátkou dobou TE nebo když jsou pixely velké) může dojít k zobrazení pouzdra cívky nebo částí v cívce.

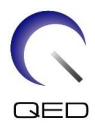

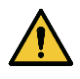

Pokud se zjistí, že je cívka vadná, okamžitě ukončete její používání a kontaktujte zástupce společnosti Canon.

Používejte pouze příslušenství popsané v tomto návodu dodaném s cívkou.

### <span id="page-11-0"></span>**3.6 Upozornění – Breast SPEEDER CX**

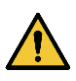

Zamezte kontaktu pacienta s hrubší stranou úchytů se suchým zipem. Úchyty se suchým zipem se používají na cívce a podložkách k usnadnění znehybnění. Škrábání kůže pacienta hrubou stranou těchto úchytů může vést k jeho poranění. Při manipulaci s předměty s úchyty ze suchého zipu buďte opatrní.

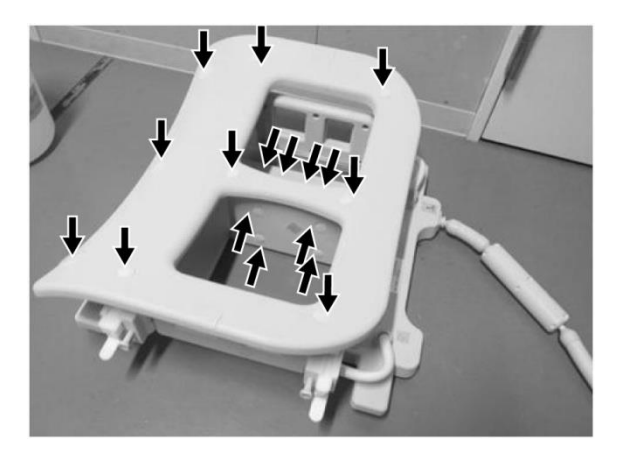

#### **Umístění úchytů se suchým zipem**

**Hlavní jednotka cívky (na straně a na horní straně)**

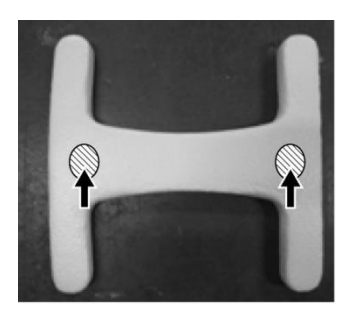

**Podložka (na spodní straně) Hrudní podložka (na spodní straně)**

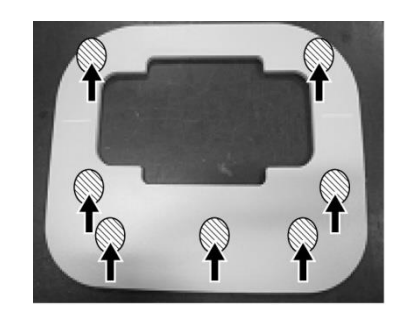

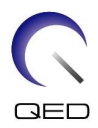

### <span id="page-12-0"></span>**3.7 Postupy v nouzových situacích**

V případě nouzové situace během skenování okamžitě skenování ukončete, odveďte pacienta z místnosti a je-li třeba, vyhledejte lékařskou pomoc.

Dojde-li k závažné nehodě na území EU, je třeba ji nahlásit výrobci a příslušnému orgánu členského státu, kde zařízení sídlí.

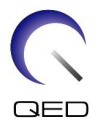

### <span id="page-13-0"></span>Kapitola 4 – Zajištění kvality

#### <span id="page-13-1"></span>**4.1 Zkouška obrazu pomocí nástroje pro automatické měření SNR**

Pokud návod k obsluze systému obsahuje informace ohledně nástroje pro automatické měření SNR, lze provést zkoušku obrazu pomocí nástroje pro automatické měření SNR.

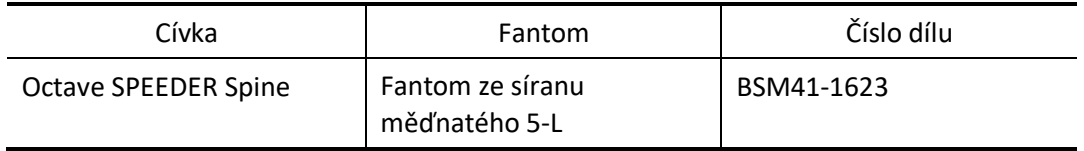

Při použití nástroje pro automatické měření SNR si připravte potřebné nástroje uvedené v návodu k obsluze systému.

U softwaru systému verze V6.0 nebo vyšší se používají jiné sekvence skenování. Na toto pamatujte. V nastavení cívky nebo výběrech v části cívky však nejsou žádné rozdíly.

### <span id="page-13-2"></span>**4.2 Výběr sekvencí ve verzi V6.0 nebo vyšší (zkouška obrazu bez nástroje pro automatické měření SNR)**

- (1) Vytvořte registraci pacienta a nastavte jeho hmotnost na 60 kg.
- (2) Vyberte [Typical PAS] (Typické PAS) → [Coil QA] (QA cívky) a klepněte na tlačítko [Other] (Ostatní). Vyberte požadované sekvence v "jiné" PAS.

Názvy sekvencí pro verzi V4.5 nebo nižší a odpovídající názvy sekvencí pro verzi V6.0 nebo vyšší jsou uvedeny níže.

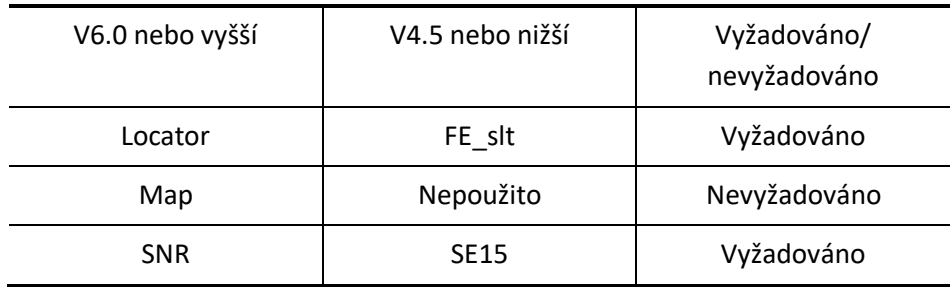

\* U verze V6.0 nebo vyšší není nutné vybírat podmínky rekonstrukce.

(3) Proveďte měření SNR postupem popsaným v oddíle [4.2](#page-13-2) pomocí sekvencí vybraných v kroku (2). Změňte parametry podle postupů pro měření SNR.

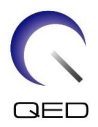

### <span id="page-14-0"></span>**4.3 Měření SNR**

- (1) Odečtěte teplotu ve stíněném prostoru a potvrďte, že teplota je mezi 16 a 24 °C.
- (2) Umístěte cívku na lehátko, orientujte ji dle obrázku níže a připojte ji k portu A1 lehátka.

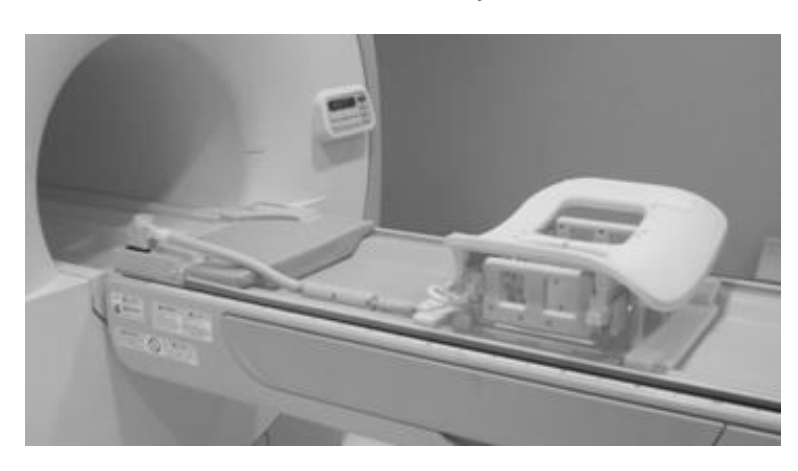

#### **Umístění cívky**

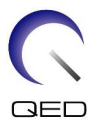

(3) Uvolněte čtyři zajišťovací klapky tak, že je zatlačíte směrem dolů, jak je znázorněno níže.

#### **Zajišťovací klapky**

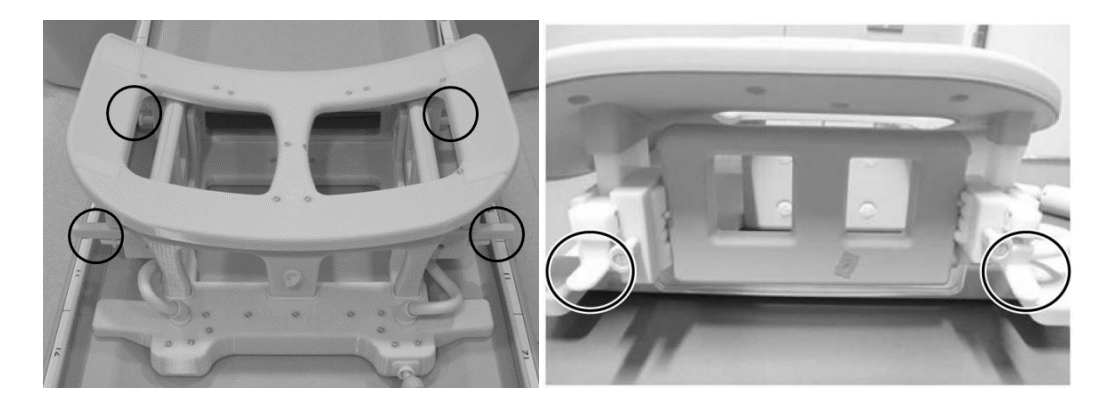

**Uvolněte zajišťovací klapky**

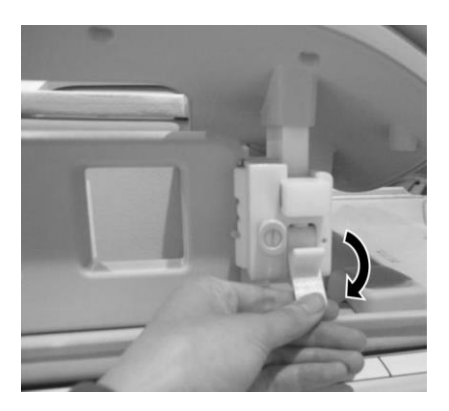

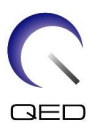

(4) Posuňte laterální cívky horizontálně až na doraz.

#### **Napolohujte laterální cívku**

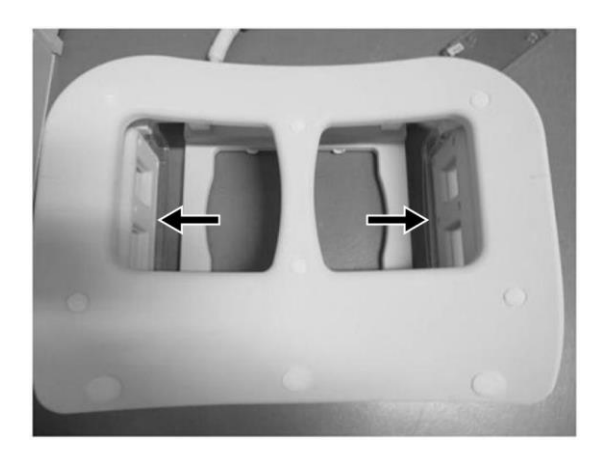

(5) Zamkněte čtyři zajišťovací klapky tak, že je zatlačíte směrem nahoru.

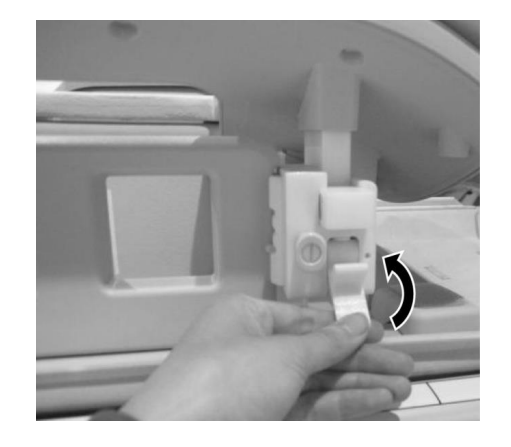

#### **Zamkněte zajišťovací klapky**

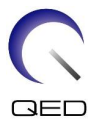

(6) Potvrďte, že laterální cívky jsou v nejnižší poloze. Pokud cívky nejsou v nejnižší poloze, vyjměte je a umístěte je do nejnižší polohy.

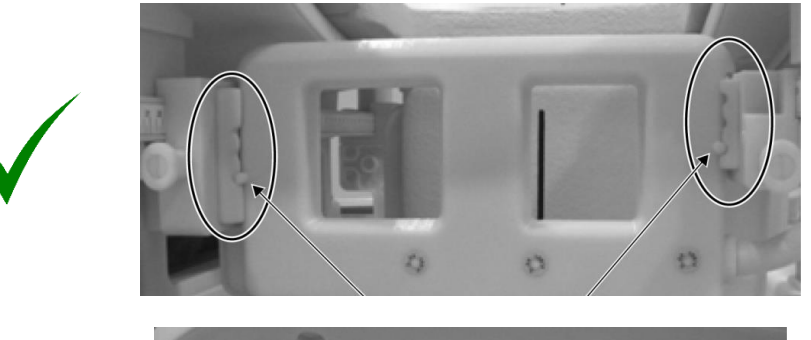

#### **Ověřte správnou polohu laterální cívky**

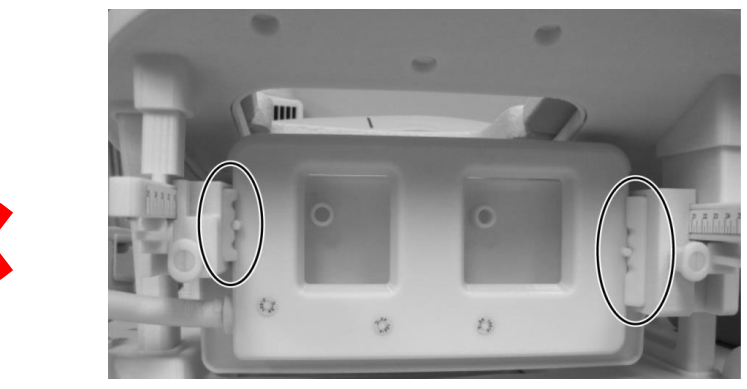

**V případě potřeby vyjměte laterální cívku a vložte ji do nejnižší polohy**

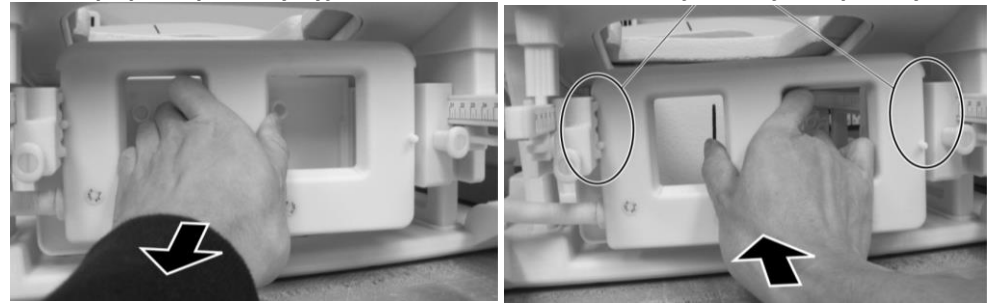

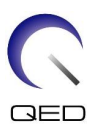

(7) Umístěte mediální podložky na obě strany mediální cívky.

#### **Umístěte mediální podložky**

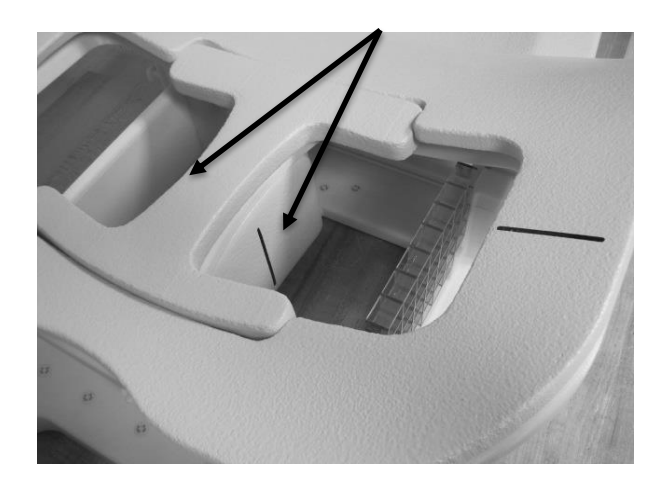

(8) Položte dva fantomy z CuSO4 5-L na cívku. Zarovnejte polohovací paprsek projektoru do středu laterální cívky a posuňte prostředek Breast SPEEDER CX do středu magnetického pole.

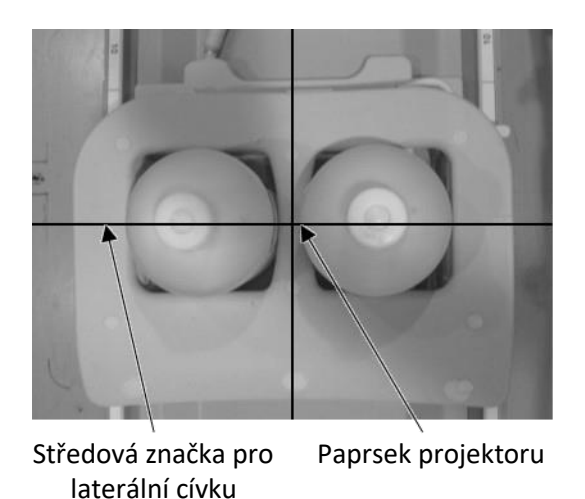

#### **Umístěte fantomy**

- (9) Počkejte přibližně 5 minut, aby se tekutina ve fantomu stabilizovala.
- (10) Ve složce SEQ vyberte sekvenci FE\_slt. Nastavte parametry sekvence následovně.

<Podmínky skenování>

FE\_slt, Special Plan (Axial: 1, Sagittal: 1, Coronal: 1), TR: 50, NS: 3, ST: 8 mm, FA: 90, FOV: 50 cm, MTX: 256  $\times$  256

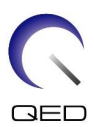

(11) Nastavte parametry následovně.

RF coil : BreastCX Bilat Patient orientation : Prone SAR region : Breast Insertion direction : Head first Viewing direction : Foot (12) Proveďte lokalizační sken. (13) Ve složce SEQ vyberte sekvenci SE15 a nastavte parametry sekvence následovně. Poté nastavte pozici výřezu. (Obrázek 6.3–11)

<Podmínky skenování>

SE15, CO: HF, TR200, NS: 3, ST: 5 mm, Gap: 2 mm, FA: 90/180, FOV: 45 cm  $\times$  45 cm, MTX: 256 x 256, NoWrap: PE 1.0/ RO 2.0

<Slice positioning>

Upravte pozici výřezů pomocí lokalizačního snímku.

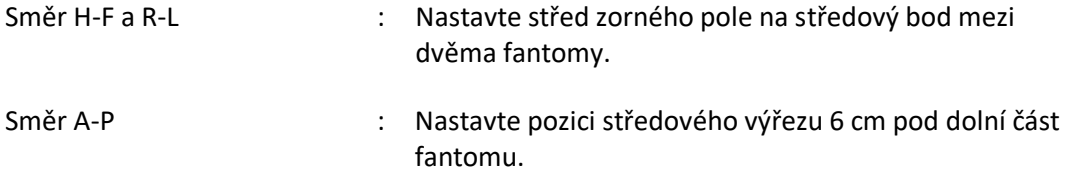

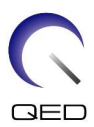

#### **Pozice výřezu**

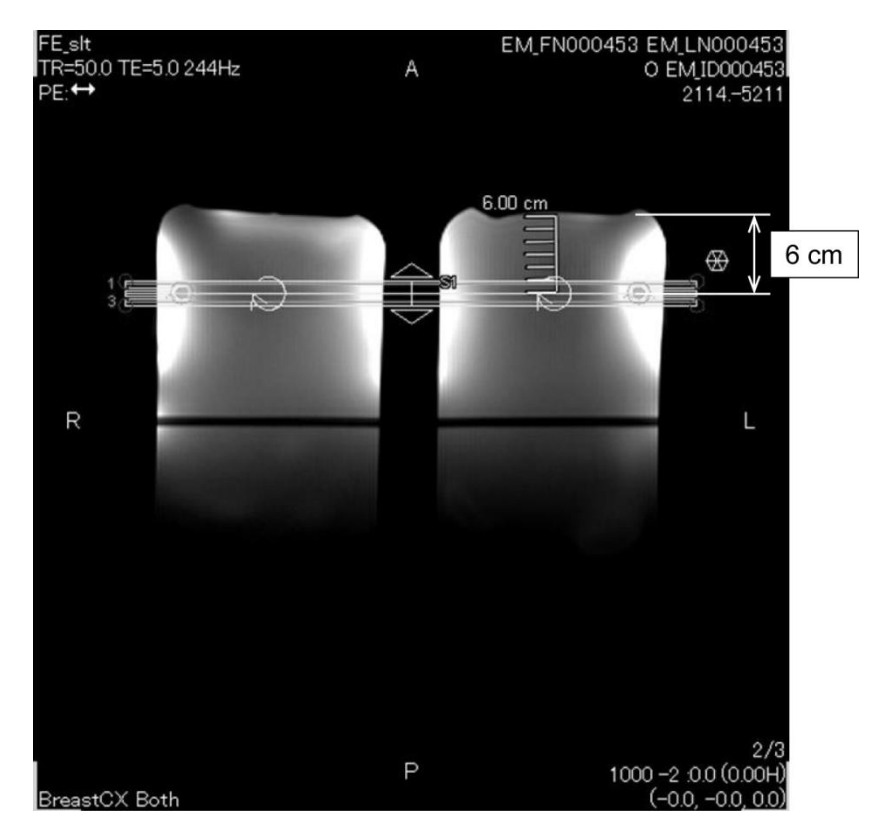

(14) Klikněte pravým tlačítkem do okna Sequence Editor (Editor sekvence) a z vyskakovací nabídky vyberte "Reconstruction" (Rekonstrukce). V okně výběru zobrazeného filtru vyberte "Refine filter" (Zjemnit filtr) a "NONE: No filter" (ŽÁDNÉ: Bez filtru).

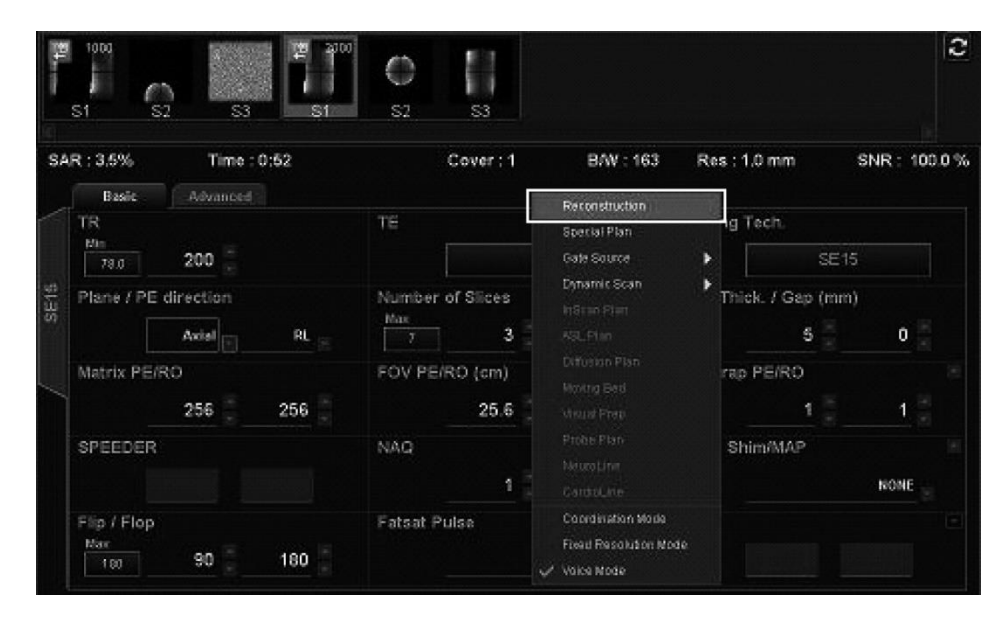

**Vyberte "Reconstruction" (Rekonstrukce)** 

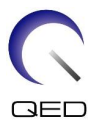

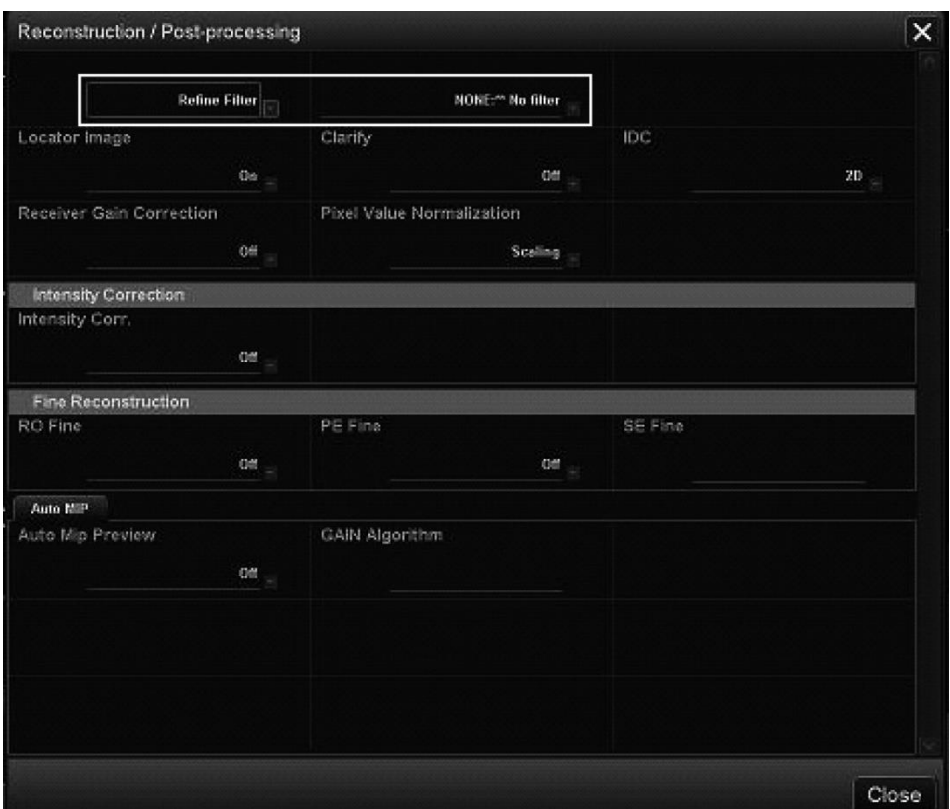

Vyberte "Refine filter" (Zjemnit filtr) a "NONE: No filter" (ŽÁDNÉ: Bez filtru)

(15) Zavřete okno Scan Plan (Plán skenování) klepnutím na [Queue & Exit] (Zařadit do fronty a odejít) a spusťte sekvenci.

(16) Vyberte kartu "PostProc.", v okně Image Matrix (Matice obrazu) vyberte "File" (Soubor) a "Options" (Možnosti).

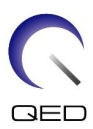

#### **Karta PostProc.**

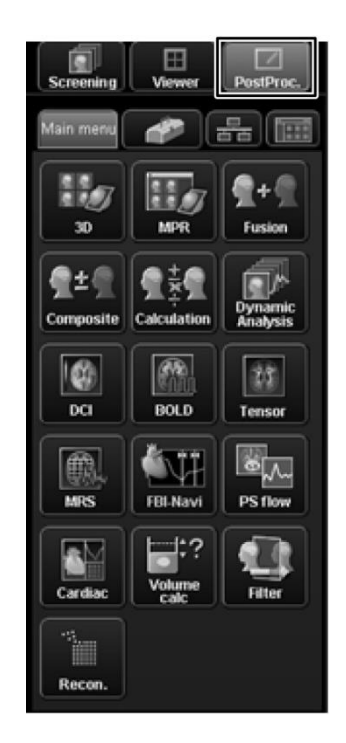

**Okno Image Matrix (Matice obrazu)**

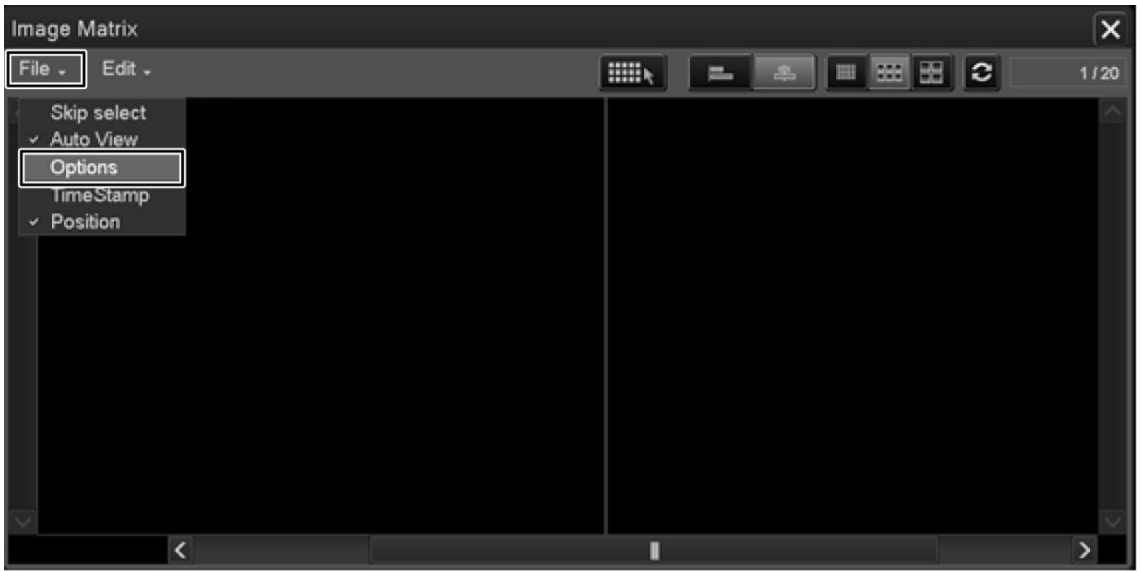

(17) V okně Image Matrix (Matice obrazu) u "Intermediate" (Průběžný) vyberte "Show" (Zobrazit).

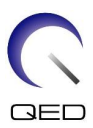

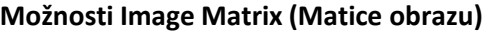

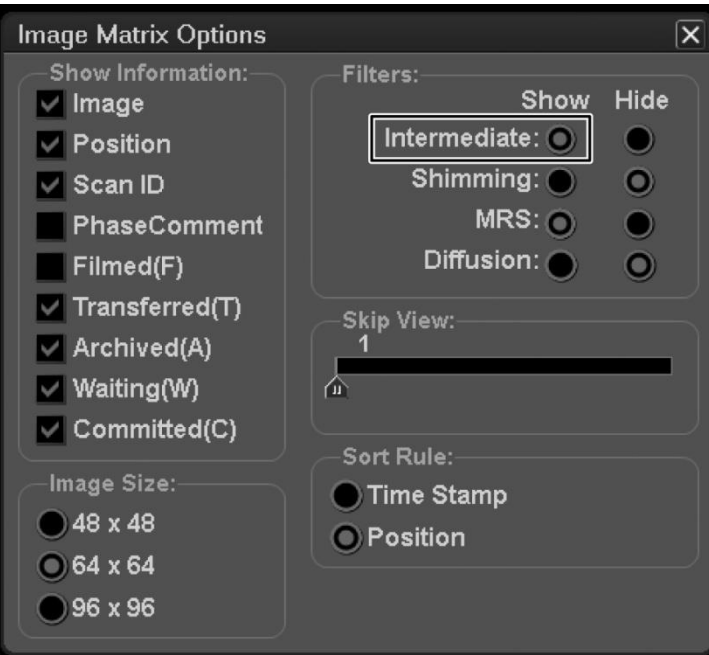

(18) Zobrazte středový výřez získaného snímku fantomu, na kterém je poslední číslo ID 0.

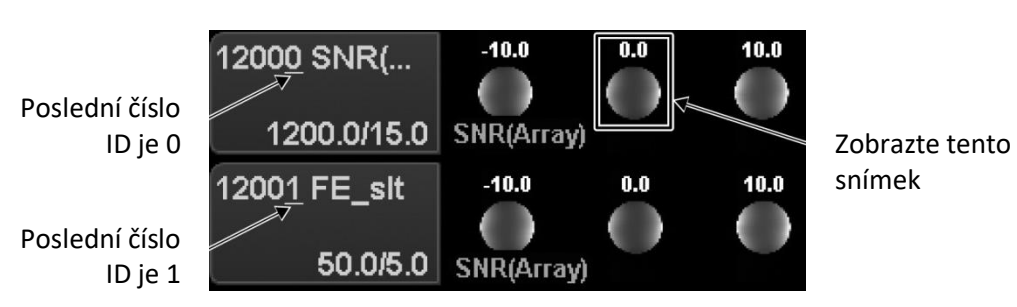

#### **Snímek fantomu**

(19) Nastavte ROI signálu a ROI šumu na pozice znázorněné níže.

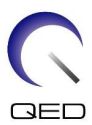

#### **Pozice ROI**

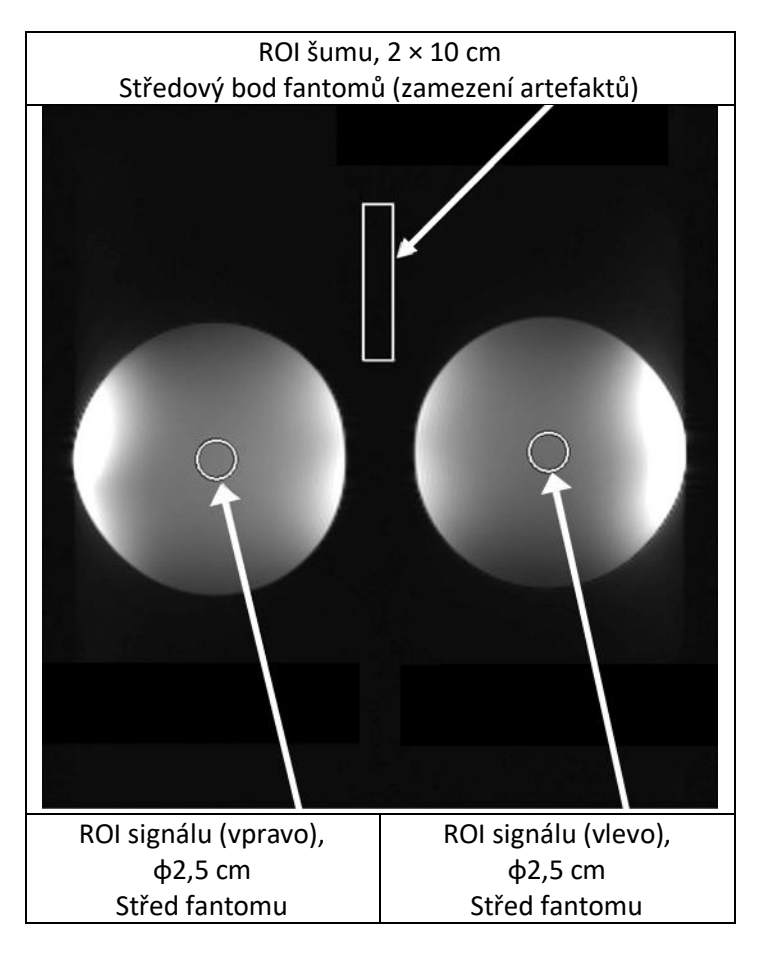

- (20) Změřte hodnotu signálu (střední) a hodnotu šumu v pozadí (NoiseSD).
- (21) Vypočítejte SNR pomocí rovnice uvedené níže.
	- (22) Rovnice pro výpočet SNR

SNR =  $S/N \times C$ 

kde:

- S: Naměřená hodnota signálu (střední) (pro ROI signálu)
- N: Hodnota šumu v pozadí (hodnota NoiseSD)
- C: Teplotní koeficient (viz tabulku níže)

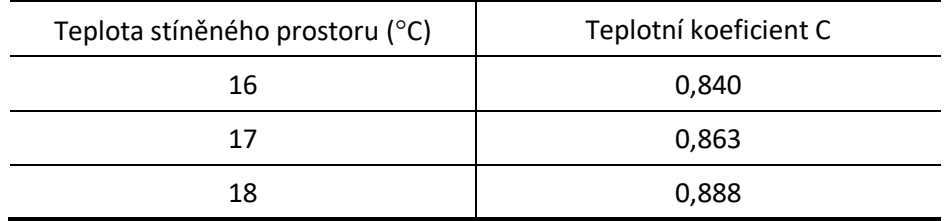

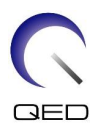

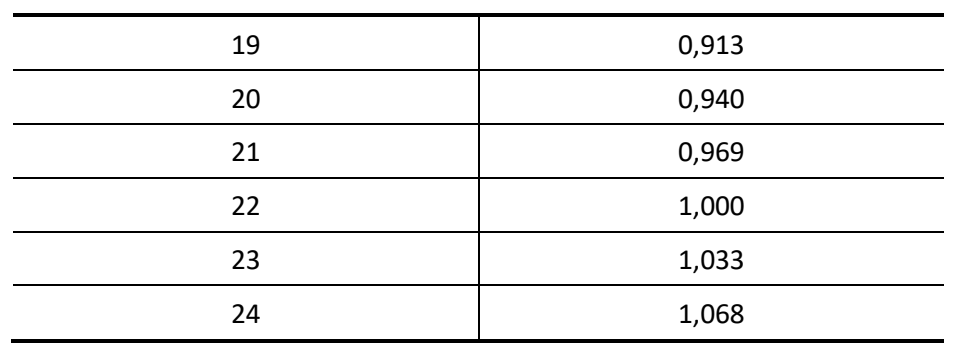

<Standard>

SNR (vpravo)  $\geq$  180

SNR (vlevo)  $\geq$  180

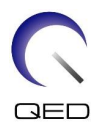

### <span id="page-26-0"></span>Kapitola 5 – Nastavení a použití cívky

### <span id="page-26-2"></span><span id="page-26-1"></span>**5.1 Nastavení cívky**

#### **5.1.1 Instalace a odstranění laterálních cívek**

Při zobrazování musí být přítomna laterální cívka.

(1) Zajistěte laterální cívky na místě otočením zajišťovacích klapek nahoru a potvrďte, že cívky se nemohou pohybovat horizontálně.

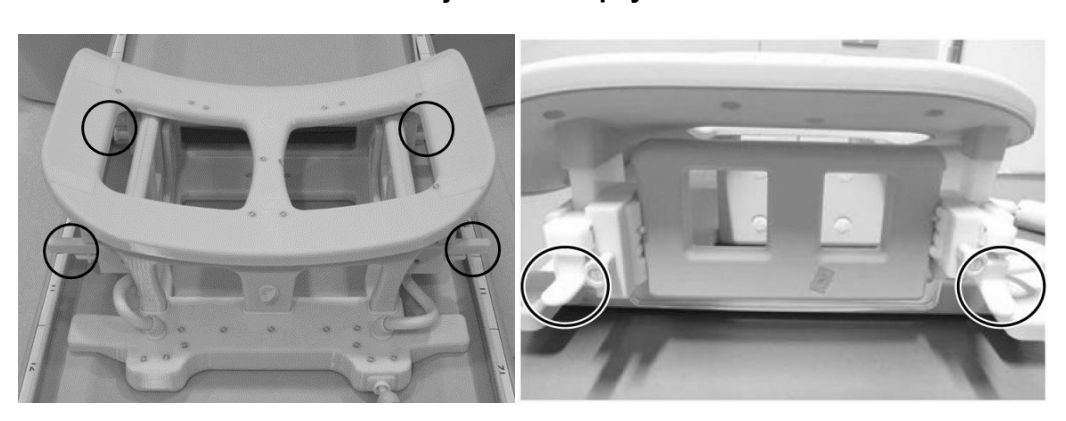

#### **Zajišťovací klapky**

#### **Zamkněte zajišťovací klapky**

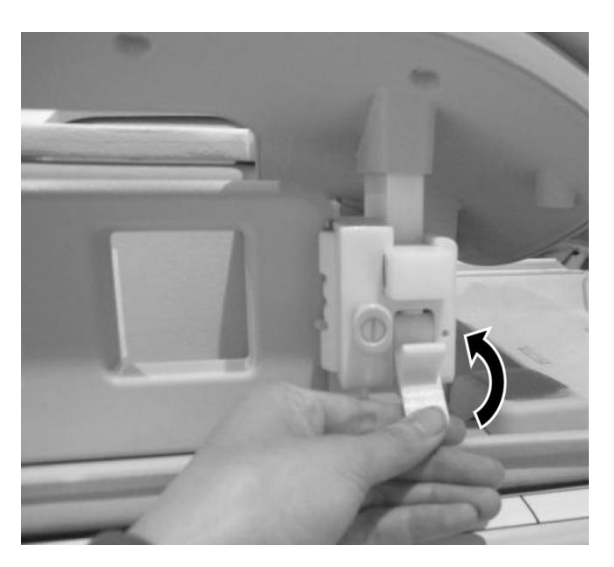

(2) Laterální cívku odstraníte tak, že ji chytnete a zatlačíte směrem ke straně s kabelem. Současně vytáhněte opačný konec z rámu.

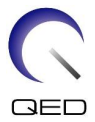

**Chytněte cívku, mírně zatlačte ke straně s kabelem a současně vytáhněte opačný konec z rámu**

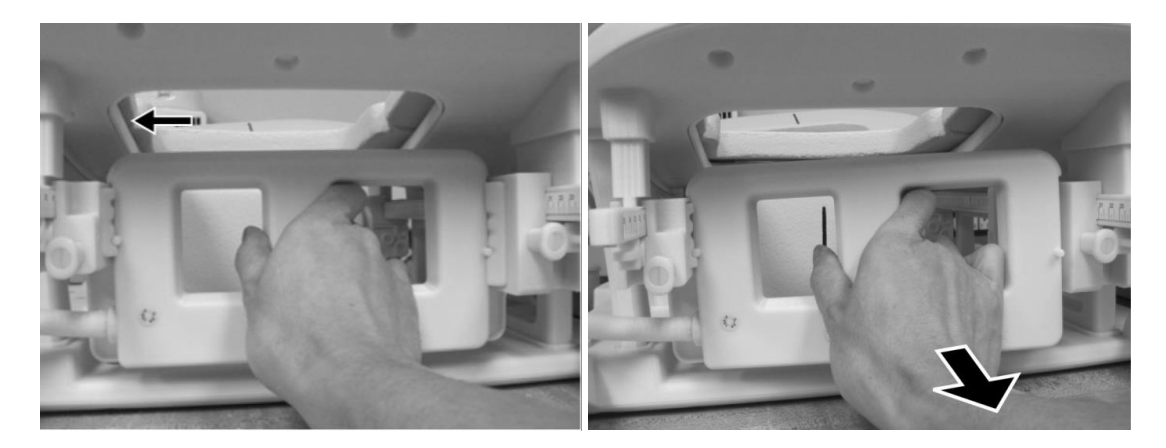

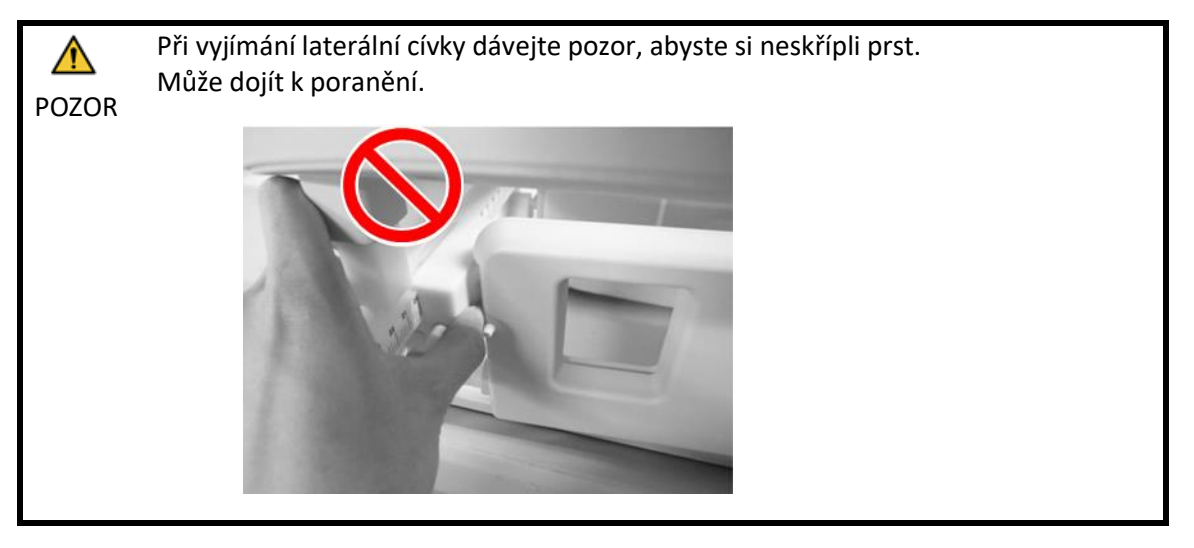

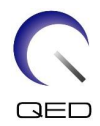

1. Při odstraňování laterální cívky ji držte jemně. Nepoužívejte nadměrnou sílu  $\mathbf{i}$ a netahejte za kabel, ani jej nekruťte. Při nedodržení těchto opatření může dojít k poruše kontaktu nebo odpojení kabelu.

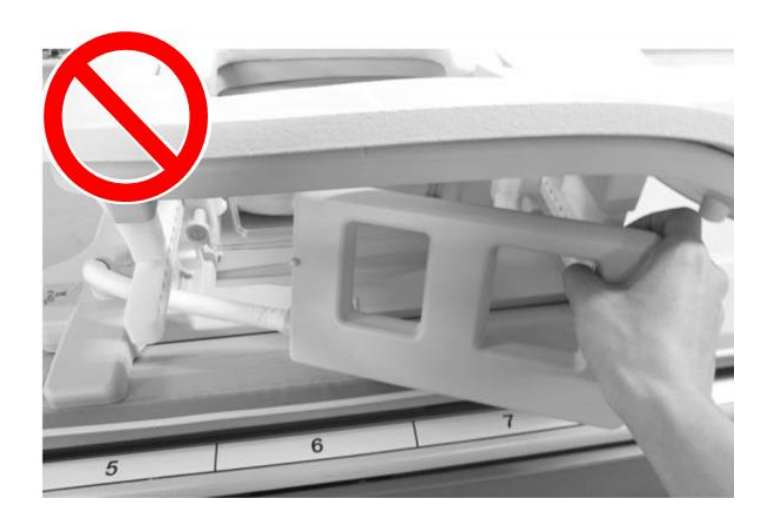

2. Při přesouvání pacienta do portálu potvrďte, že laterální cívky se nachází na rámu nebo lehátku. Pokud se odstraněné laterální cívky nachází v mezeře mezi lehátkem a portálem, může během pohybu dojít k zachycení laterální cívky o lehátko.

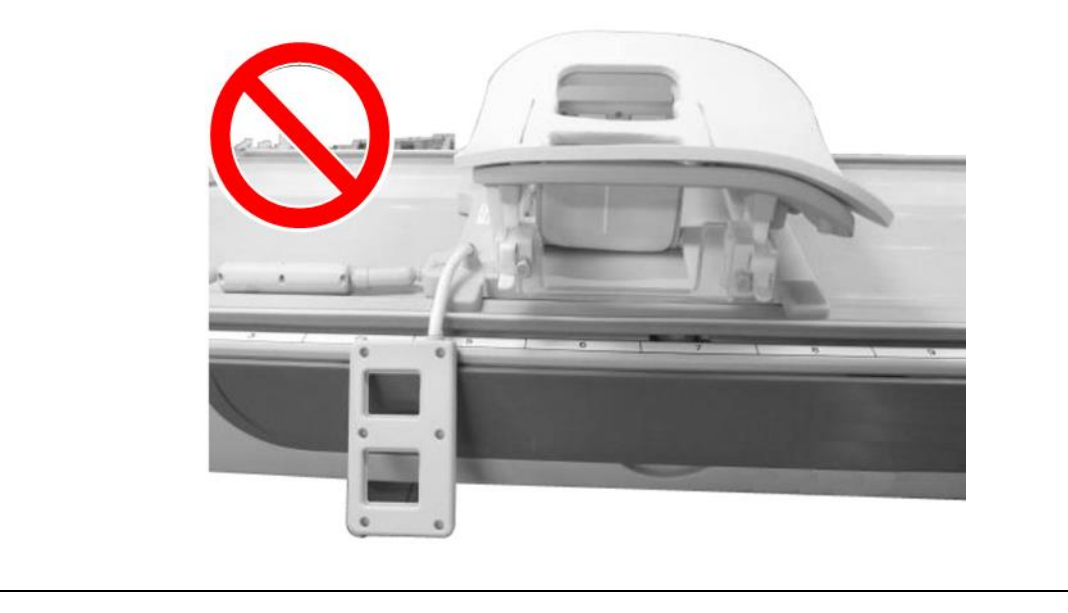

(3) Při vkládání laterální cívky ji umístěte proti levé straně rámu. Poté zatlačte opačnou stranu. Cívka by se měla zacvaknout do rámu.

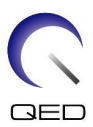

#### **Vkládání laterálních cívek**

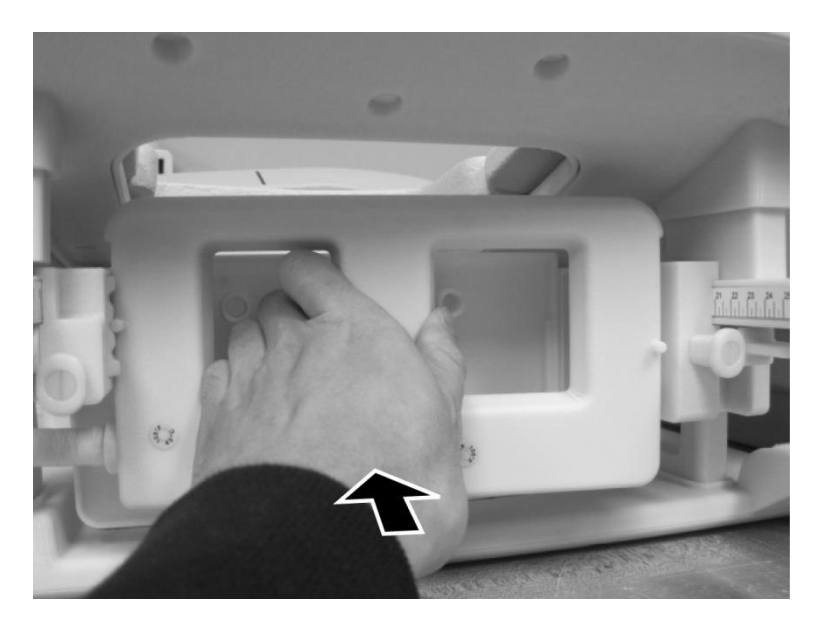

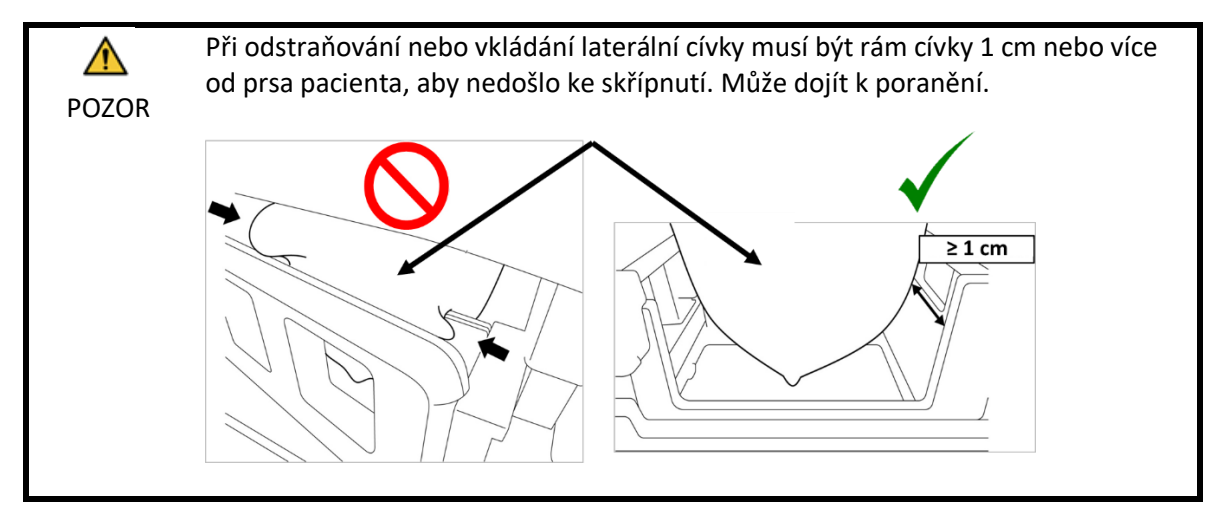

#### <span id="page-29-0"></span>**5.1.2 Instalace a odstranění kompresních desek**

Při zobrazování s kompresními deskami musí být přítomné kompresní desky a laterální cívky.

- (1) K montáži kompresní desky odstraňte laterální cívku postupem popsaným v části [5.1.1.](#page-26-2)
- (2) Vložte kompresní desku, jak je znázorněno níže. Zjistěte se, že "klapky" desky směřují směrem ven. Deska by měla být vkládána ze strany, nikoli horním otvorem v cívce. Ujistěte se, že drážky na stranách kompresní desky zapadají s vyčnívajícími tenkými stěnami rámu.

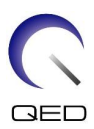

#### **Vkládání kompresní desky**

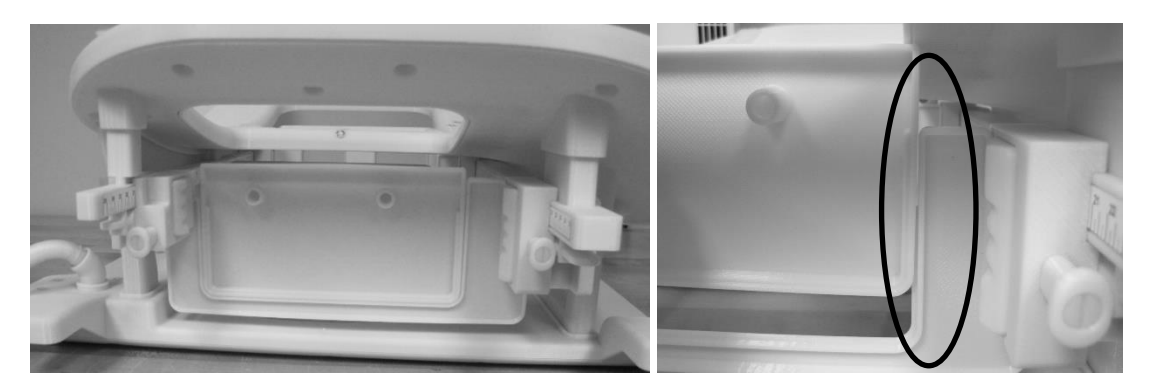

(4) Vložte laterální cívku postupem popsaným v části [5.1.1.](#page-26-2)

1. Laterální cívka musí být na správném místě, aby stlačovala prsní tkáň.

- 2. Laterální cívka a kompresní deska se musí hýbat společně.
- (5) Kompresní desku odstraníte tak, že laterální cívku odstraníte postupem popsaným v části [5.1.1](#page-26-2) a poté odstraníte kompresní desku.

#### <span id="page-30-0"></span>**5.1.3 Úprava horizontální a vertikální polohy laterálních cívek**

Laterální cívky lze posouvat v horizontálních a vertikálních směrech za účelem optimalizace polohy v závislosti na velikosti prsu.

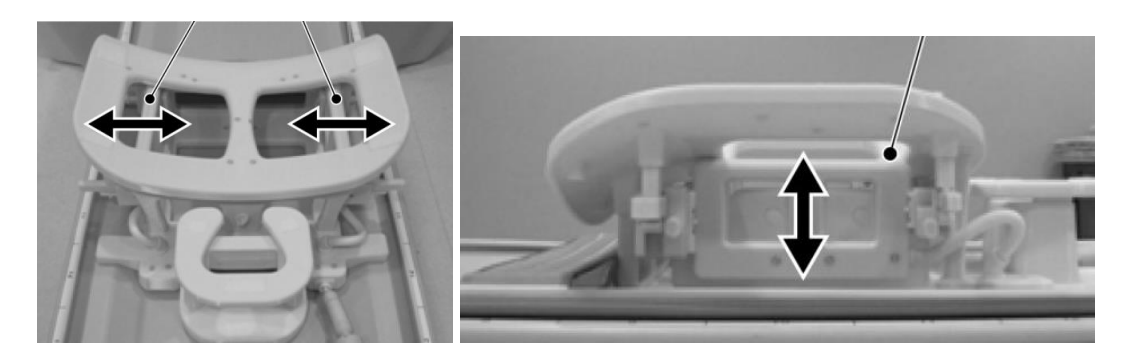

#### **Možnosti úpravy polohy laterální cívky**

(1) Horizontální polohu laterálních cívek upravíte tak, že uvolníte zajišťovací klapky otočením směrem dolů a poté posunete laterální cívky do koncových horizontálních poloh. Zajistěte

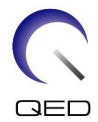

cívky na místě otočením zajišťovacích klapek nahoru. Potvrďte, že cívky se nemohou horizontálně pohybovat.

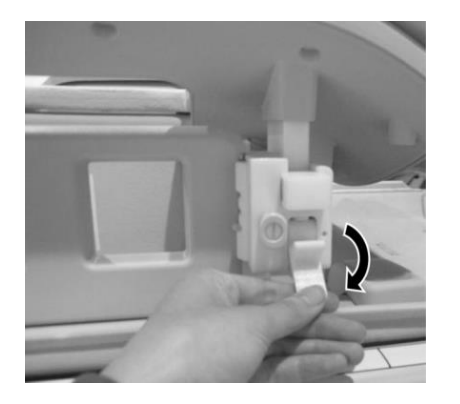

**Uvolněte zajišťovací klapky Posuňte laterální cívku do koncové horizontální polohy**

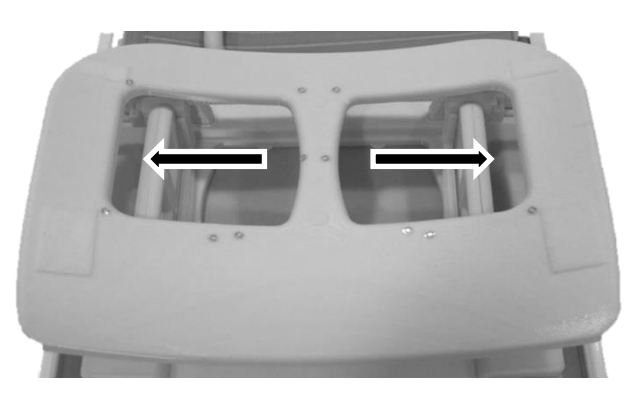

**Zamkněte zajišťovací klapky**

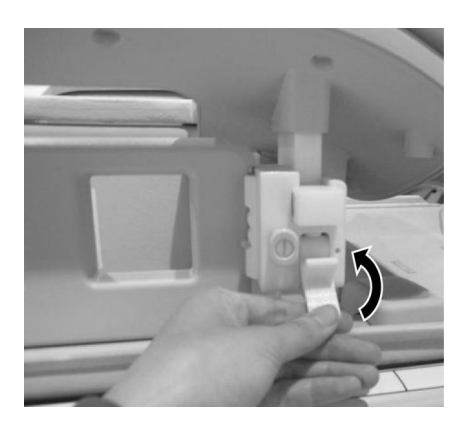

(2) Vertikální polohu laterálních cívek upravíte tak, že odstraníte laterální cívku.

#### **Vyjměte laterální cívku**

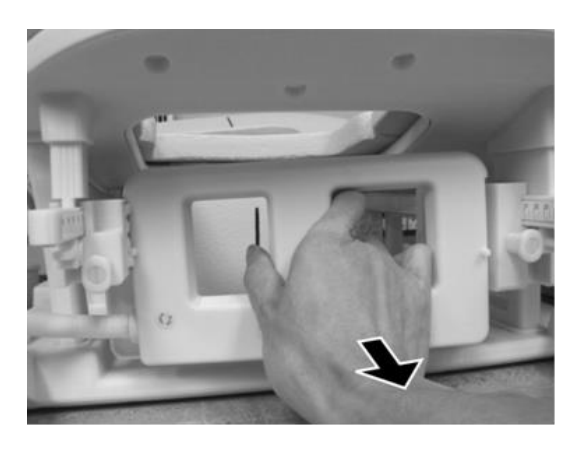

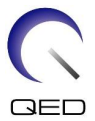

(3) Znovu vložte laterální cívku do požadované vertikální polohy. Laterální cívku lze vložit do třech různých vertikálních poloh.

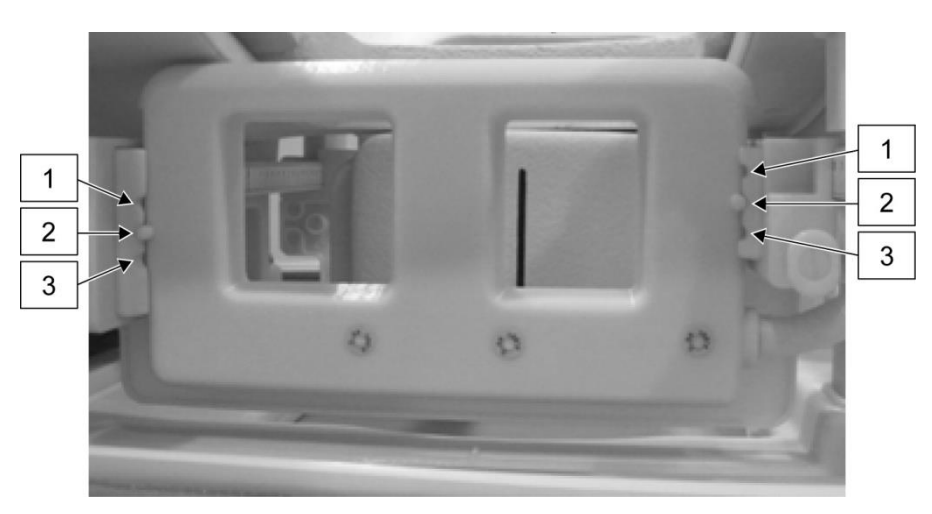

#### **Tři dostupné vertikální polohy pro laterální cívku**

1. Při posouvání laterální cívky vertikálně ověřte, že laterální cívka se nachází ve  $\mathbf{i}$ stejné vertikální poloze na levé i pravé straně cívky. Pokud je laterální cívka nakloněná, nemusí zůstat pevně na svém místě na rámu. Pokud se cívka pohne během skenování, může dojít k ovlivnění kvality obrazu.

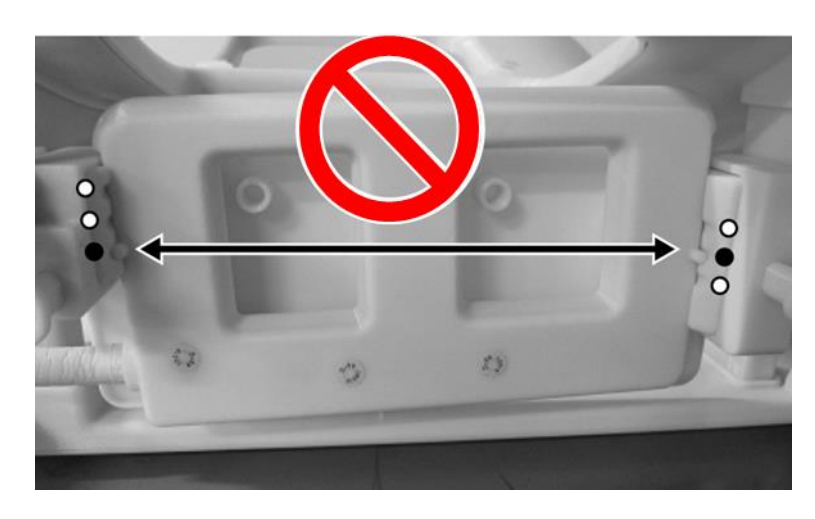

2. Pokud se laterální cívka nachází na prostřední nebo horní vertikální poloze, horizontální pohyb bude omezený.

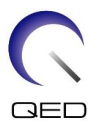

### <span id="page-33-0"></span>**5.2 Volba prvků cívky používaných k zobrazování**

Cívka Breast SPEEDER CX obsahuje cívky a prvky znázorněné ve schématu níže. Prvky k použití během zobrazování se volí podle typu zobrazované cívky, jak je uvedeno v následující tabulce.

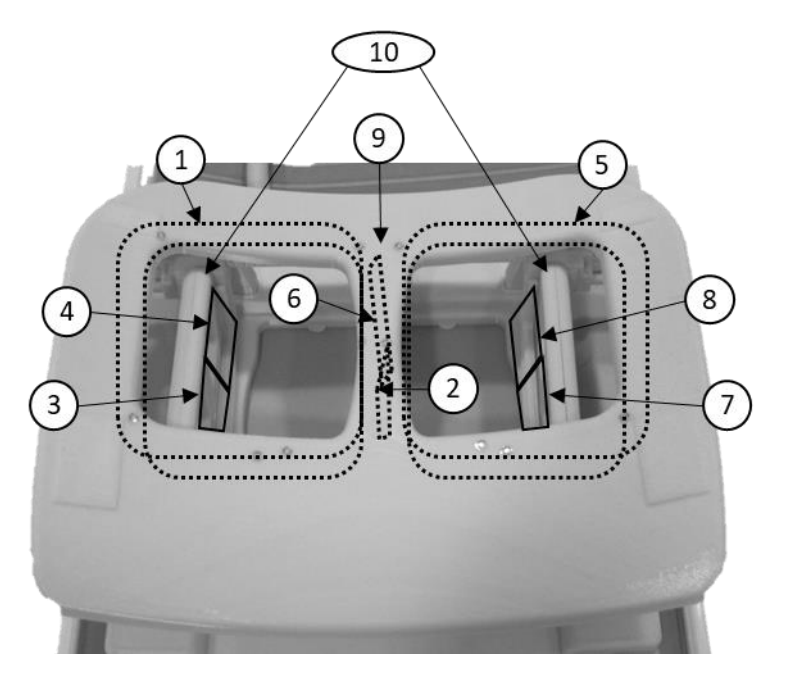

#### **Schéma cívek a prvků prostředku Breast SPEEDER CX**

Levé prso **Pravé pravé pravé pravé pravé pravé pravé pravé pravé pravé pravé pravé pravé pravé pravé pravé pra** 

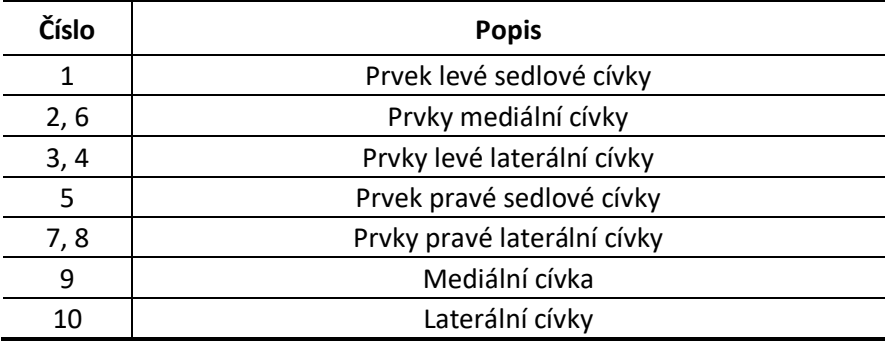

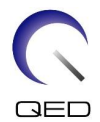

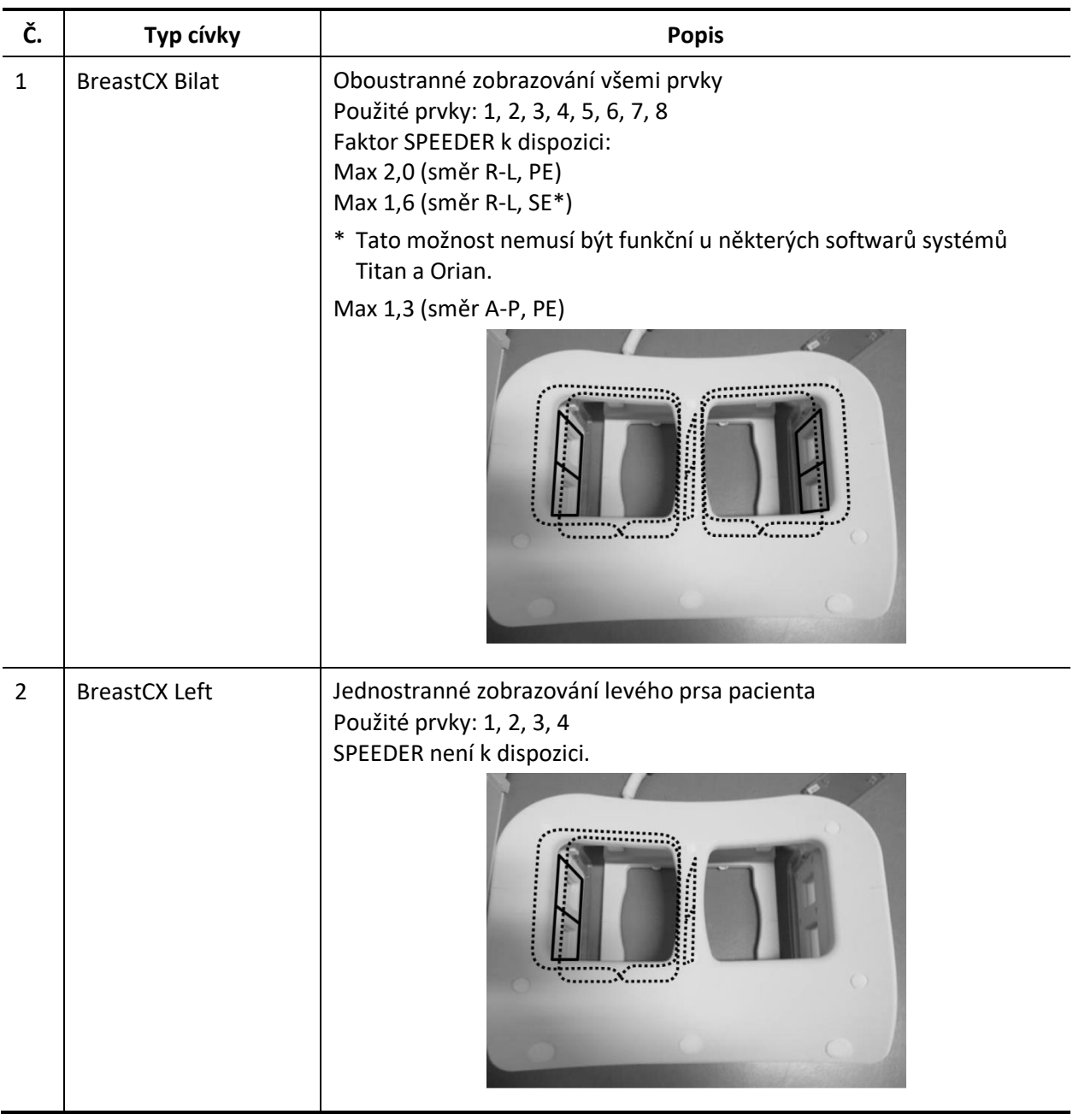

#### **Prvky k použití pro jednotlivé typy cívek**

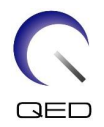

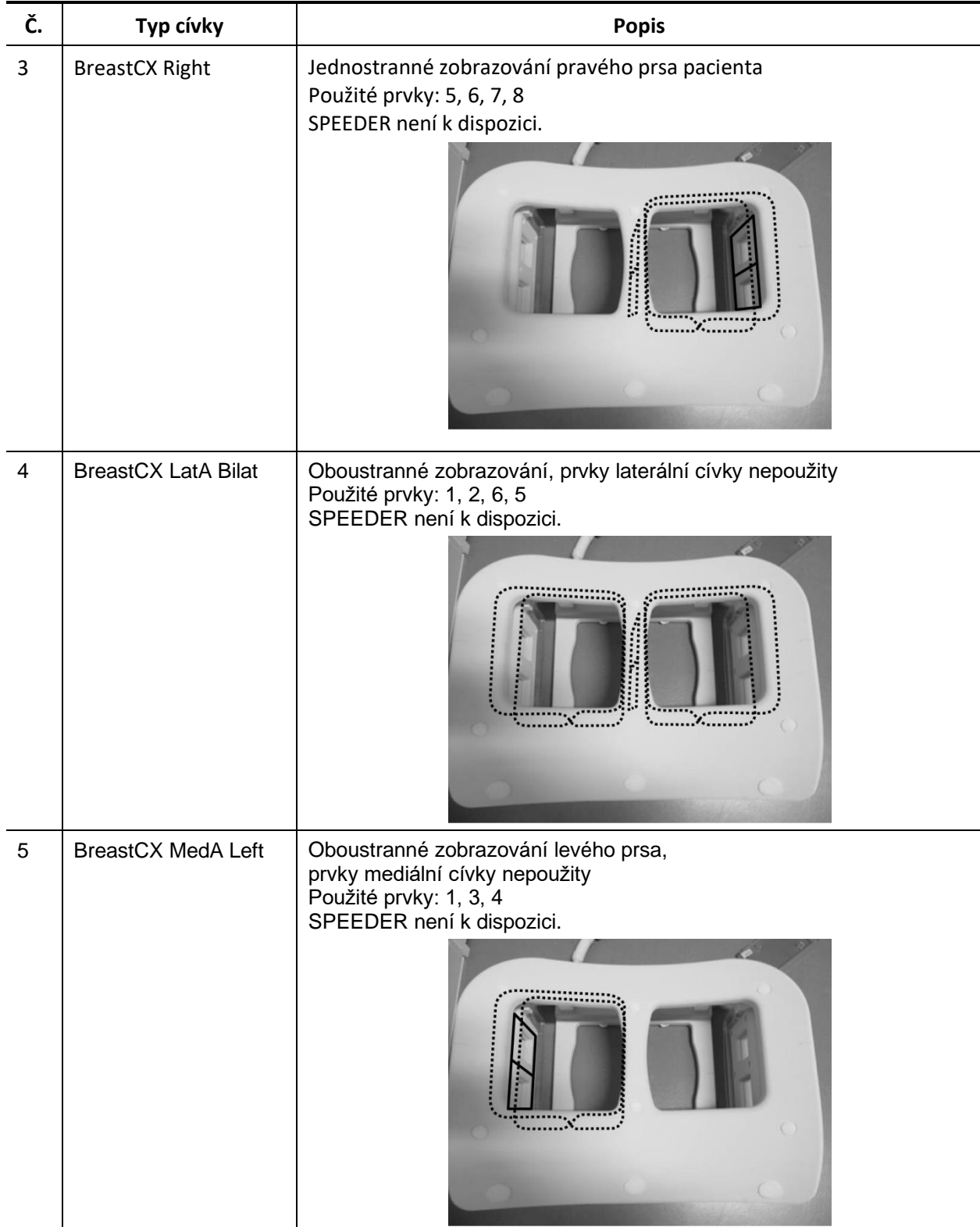

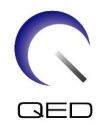

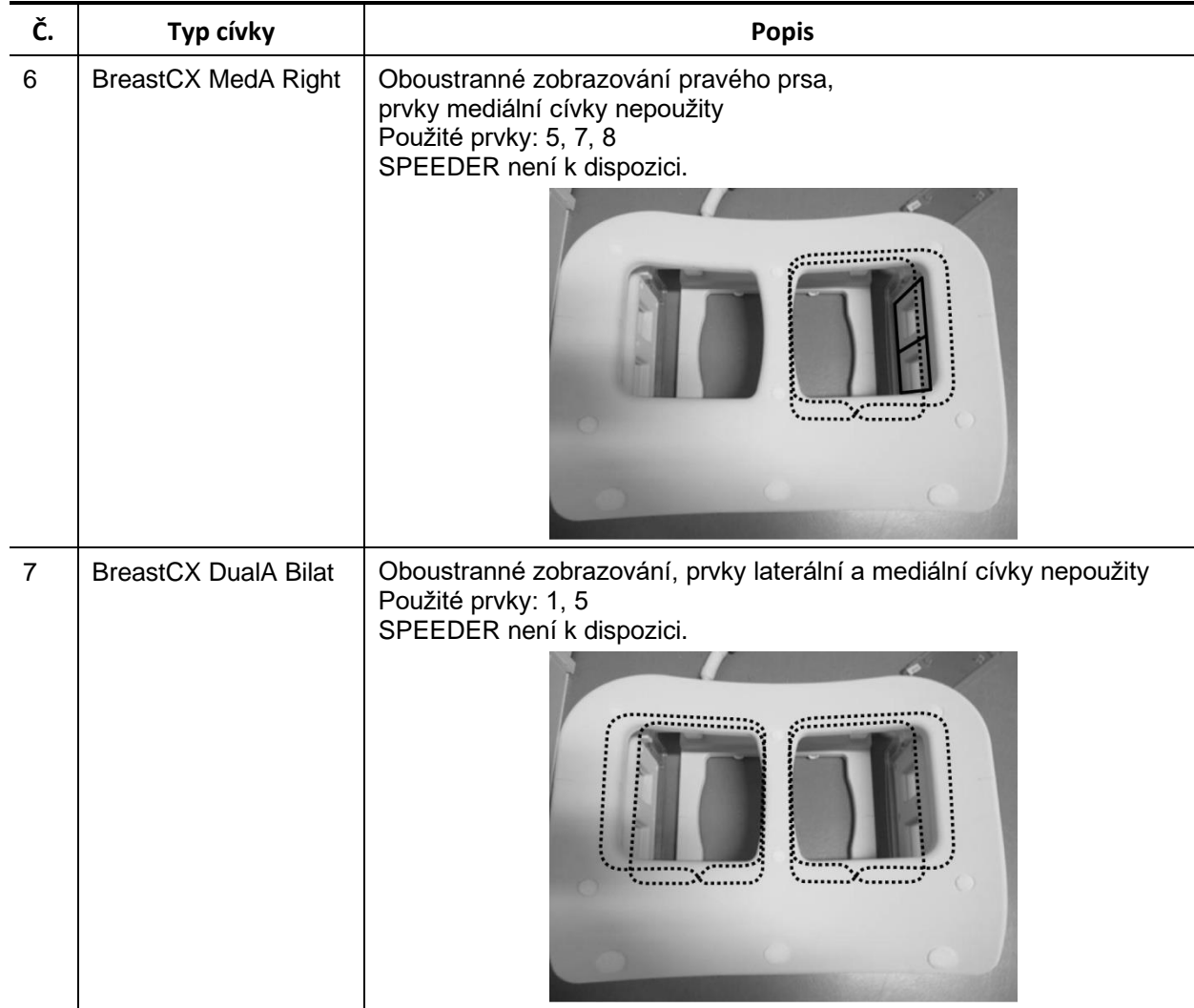

### <span id="page-36-0"></span>**5.3 Polohování a snímání pacienta**

- (1) Snižte lehátko pacienta do nejnižší polohy.
- (2) Odstraňte veškeré radiofrekvenční cívky, které jsou připojené k portům konektorů na portálu a radiofrekvenční cívky, které nejsou připojeny k portům konektorů na lehátku.

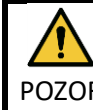

POZOR popálením, abnormálním snímkům nebo selhání cívky. Ujistěte se, že všechny ostatní cívky byly odstraněny z lehátka. Pokud na lehátku během skenování zůstane nepřipojená radiofrekvenční cívka, může dojít k poranění

(3) Ověřte orientaci cívky a umístěte ji na lehátko.

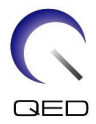

U systémů Vantage Titan a Vantage Orian lze tuto cívku použít pro skenování od hlavy a skenování od nohou (možnost).

U systémů Vantage Elan lze tuto cívku použít pro skenování od hlavy.

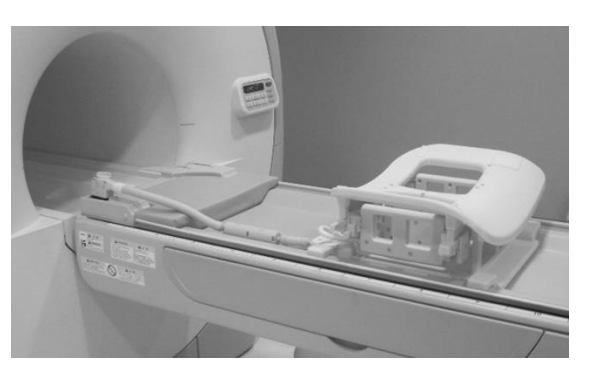

#### **Orientace cívky**

Strana pro hlavu Strana pro nohy

U systémů Vantage Titan a Vantage Orian lze provést skenování od nohou s touto i cívkou pouze pokud je přítomna souprava pro úpravu lehátka, která je volitelnou součástí systému magnetické rezonance. Pokud se pokusíte provést skenování od nohou bez soupravy pro úpravu lehátka, střed cívky nebude schopný dosáhnout středu magnetického pole, což povede ke špatné kvalitě obrazů nebo abnormálním snímkům. Pokud si nejste jistí, zda je přítomna souprava pro úpravu lehátka, obraťte se na vašeho servisního zástupce společnosti Canon Medical Systems.

U systémů Vantage Titan a Vantage Orian nejprve umístěte prostředek Breast Riser CX (volitelný, prodávaný zvlášť) na lehátko, pokud je nutné jej použít s ohledem na velikost a stavbu těla pacienta nebo velikosti tunelu systému. Poté umístěte cívku na horní stranu prostředku Breast Riser CX.

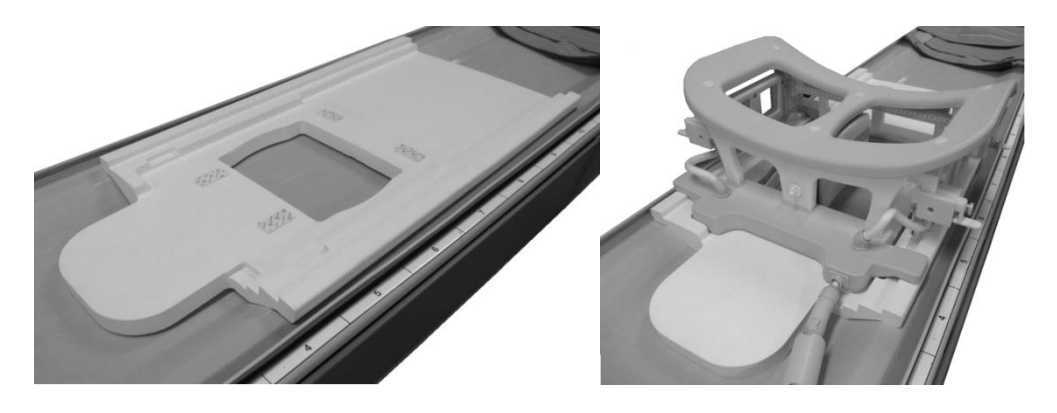

#### **Prostředek Breast SPEEDER CX s prostředkem Breast Riser CX**

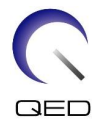

S touto cívkou manipulujte opatrně. Při přenášení cívky může dojít ke zranění. Pokud cívku pustíte, může dojít ke zranění nebo škodám.

(4) Připojte kabel prsní cívky do portu na lehátku.

Porty konektoru cívky pro tuto cívku

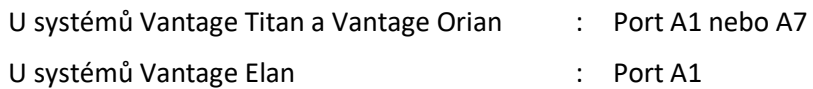

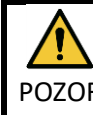

 $\mathbf{i}$ 

POZOR připojen do portu konektoru, může dojít k poškození cívky nebo abnormálnímu Před zahájením skenování ověřte, že konektor cívky je pevně připojen a zajištěn k portu konektoru. Pokud bude skenování provedeno, když konektor cívky není zahřívání.

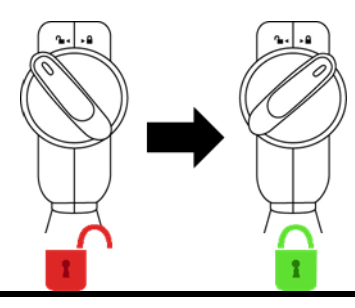

(5) Přetáhněte nastavitelný pás pro znehybnění pacienta k zajištění cívky k lehátku, jak je znázorněno níže.

#### **Zajistěte cívku k lůžku pacienta**

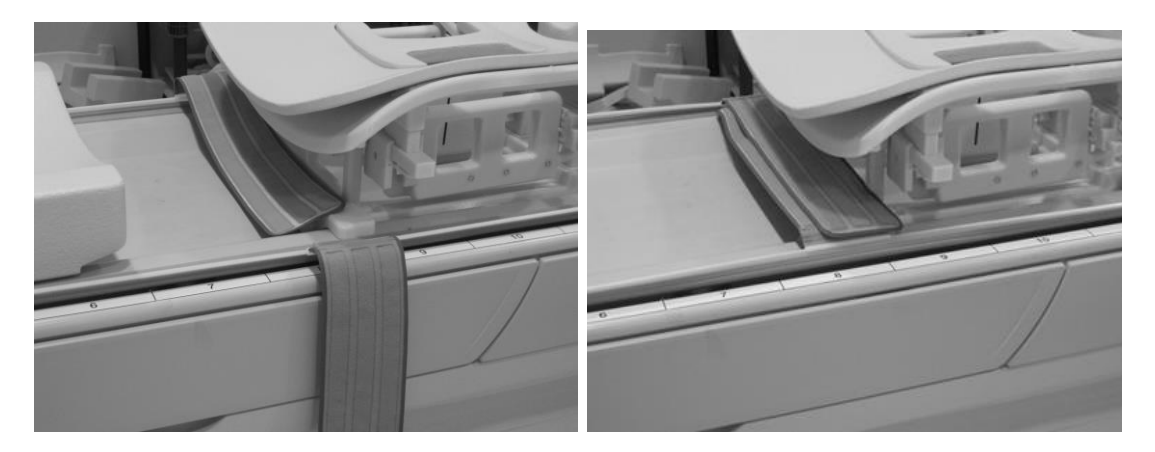

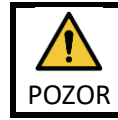

Před polohováním pacienta ověřte, že cívka je připojena k lehátku. Pokud cívka není zajištěná, může dojít k poranění.

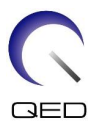

(6) Dle potřeby umístěte podložky a příslušenství na podpěru pacienta.

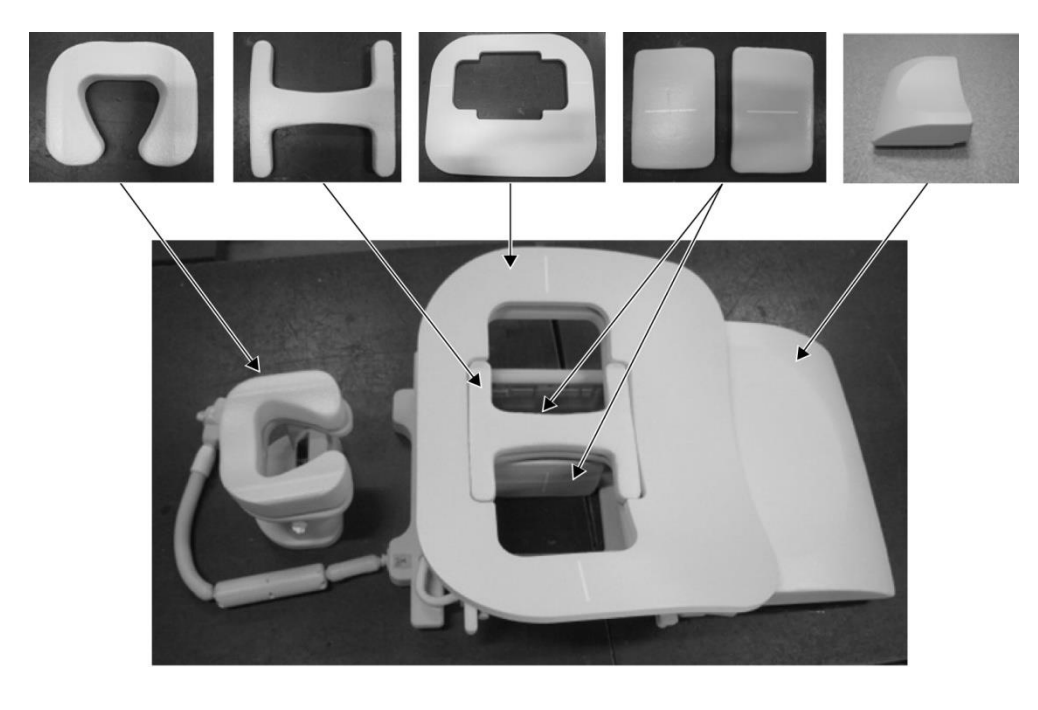

**Polohování podložky**

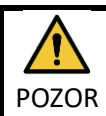

Zamezte kontaktu pacienta s hrubší stranou úchytů se suchým zipem. Škrábání kůže pacienta hrubou stranou těchto úchytů může vést k jeho poranění.

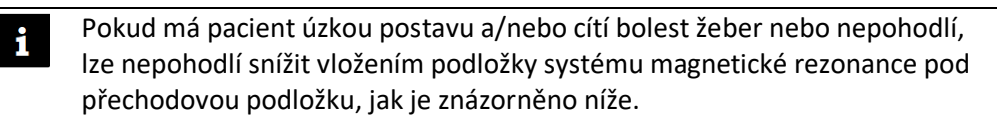

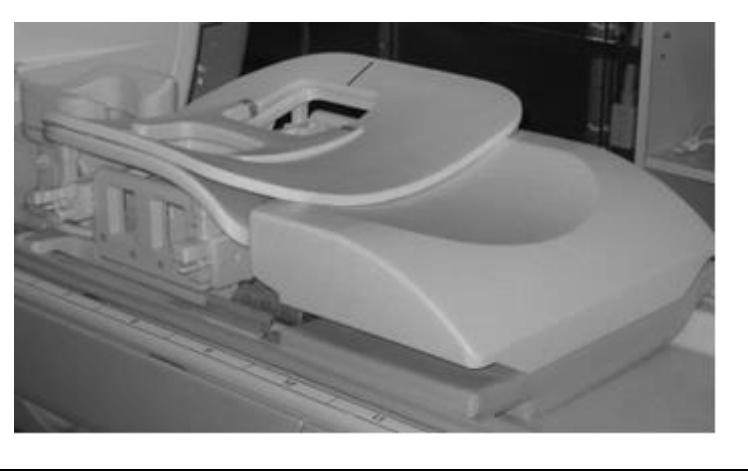

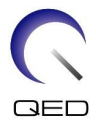

(7) Uvolněte zajišťovací klapky otočením směrem dolů a poté posuňte laterální cívky do koncových horizontálních poloh. Zajistěte cívky na místě otočením zajišťovacích klapek nahoru. Potvrďte, že cívky se nemohou horizontálně pohybovat.

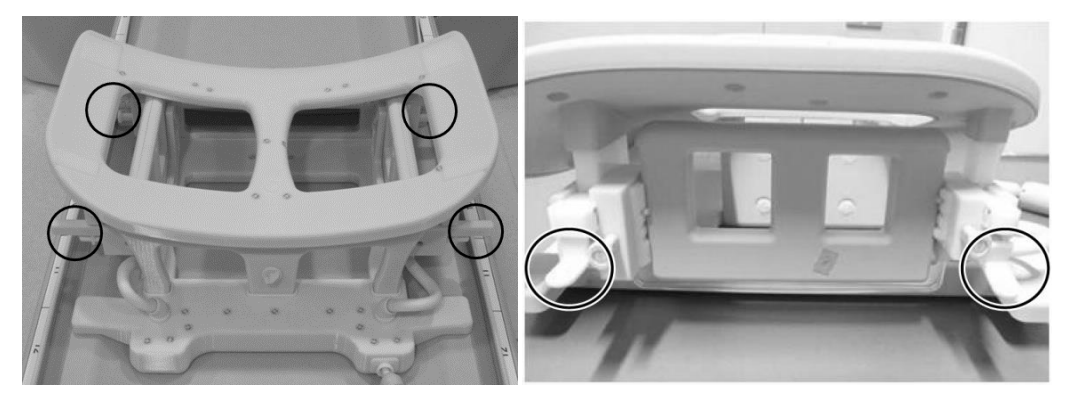

**Zajišťovací klapky**

**Uvolněte zajišťovací klapky Posuňte laterální cívku do koncové horizontální polohy**

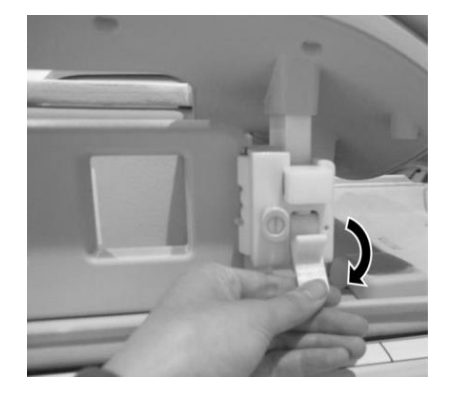

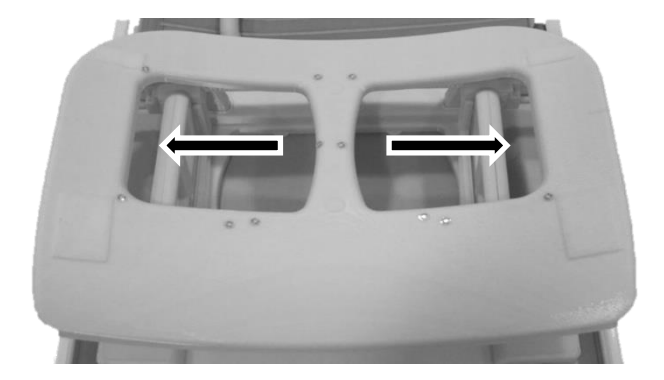

**Zamkněte zajišťovací klapky**

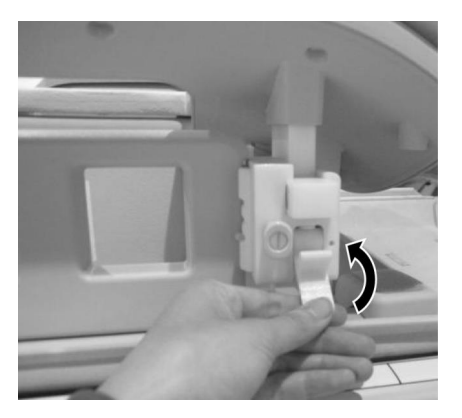

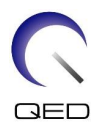

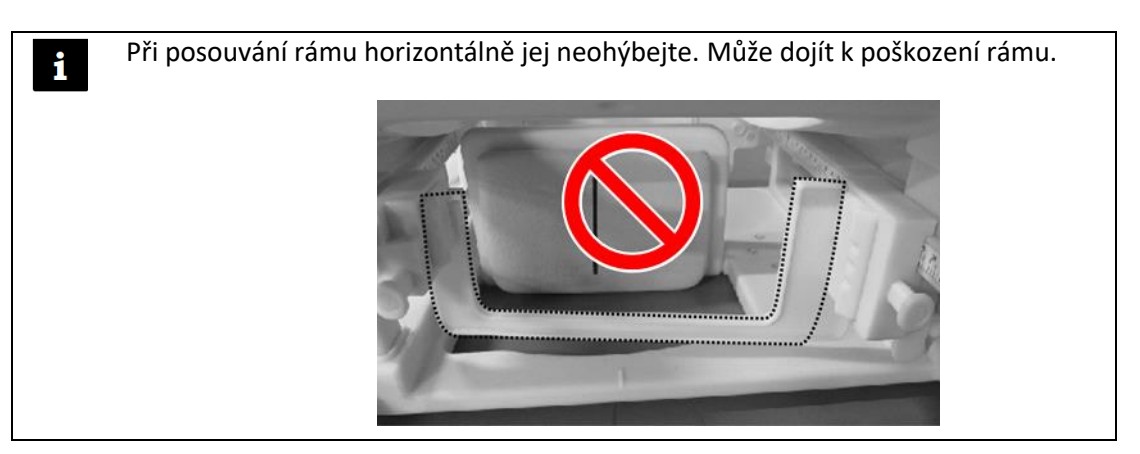

(8) Napolohujte pacienta obličejem dolů na cívku. Upravte polohu cílové oblasti podle velikosti prsu.

Pokud je nutné upravit, odstranit nebo znovu vložit laterální cívku nebo kompresní desku, postupujte podle oddílu [5.1.](#page-26-1)

(9) Pomocí šroubů na stranách opěrky hlavy upravte výšku opěrky hlavy.

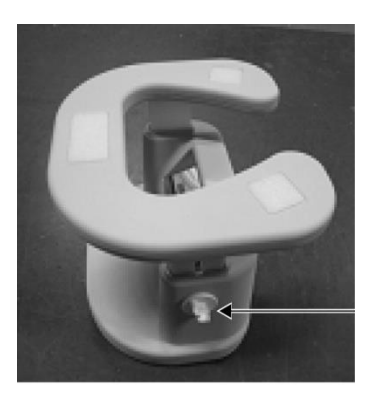

#### **Opěrka hlavy a šroub**

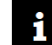

Po nastavení se ujistěte, že šroub opěrky hlavy je utažený.

- (10) Uvolněte zajišťovací klapky otočením směrem dolů a poté posuňte laterální cívky směrem k pacientovi, dokud nejsou cívky v těsném kontaktu s prsem. Zajistěte cívky na místě otočením zajišťovacích klapek nahoru. Potvrďte, že cívky se nemohou horizontálně pohybovat.
- (11) Ověřte, že z lehátka nevystupují žádné podložky, příslušenství, odstraněné laterální cívky nebo části těla pacienta a poté lehátko zvedněte.
- (12) Rozsviťte polohovací projektor na oblast, která má být skenována. Znovu ověřte, že oblast, která má být skenována, se nachází ve středu laterální cívky.

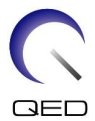

(13) Stisknutím tlačítka AUTO IN přesuňte pacienta na lehátku do středu magnetu.

(14) Proveďte registraci pacienta a vyberte zobrazovací sekvence pro zobrazování prsu.

Ověřte, že směr vložení pacienta odpovídá nastavení zobrazeném na obrazovce systému magnetické rezonance. V případě nesprávného směru vložení může dojít k obrácení levé a pravé strany pacienta.

- (15) Vyberte typy cívky pro potřebné zobrazování, které jsou popsány v části [5.2.](#page-33-0)
- (16) Nastavte stavy dle pokynů níže a zahajte skenování.

Poloha pacienta: "Prone"

SAR region: "Chest".

 $\mathbf{i}$ 

Další nastavení a postupy skenování naleznete v návodu k obsluze systémů a návodu k zobrazování.

- (17) Po dokončení skenování vyjměte lehátko z portálu stisknutím tlačítka "OUT".
- (18) Nechte pacienta opustit lehátko.

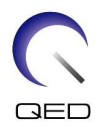

### <span id="page-43-0"></span>Kapitola 6 – Čištění, údržba, servis a likvidace

### <span id="page-43-1"></span>**6.1 Čištění radiofrekvenční cívky**

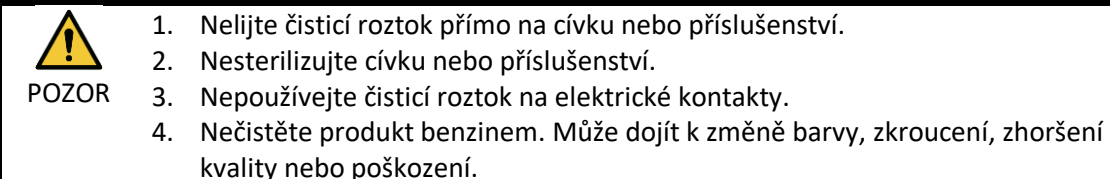

Radiofrekvenční cívka a popruhy se musí čistit po každém použití podle následujícího postupu:

- 1. Před čištěním cívky odpojte radiofrekvenční cívku od skeneru magnetické rezonance.
- 2. Suchým hadříkem otřete nečistoty z povrchu cívky. Pokud jsou nečistoty obtížně odstranitelné, očistěte je podle níže uvedených postupů.
- 3. Otřete hadrem nebo gázou namočenou do 70–99% isopropanolu, 70% etanolu, jemného čisticího prostředku zředěného vodou nebo vody.
- 4. Nechte cívku plně vyschnout, ideálně na celý den.
- 5. Veškeré materiály použité k čištění cívky a podložek likvidujte v souladu se všemi platnými federálními, státními a místními předpisy.
- 6. Na povrch cívek lze rovněž použít i běžně dostupné čisticí prostředky, aniž by došlo ke zhoršení bezpečnosti prostředku. Řiďte se pokyny výrobce čisticího prostředku k použití a vyčistěte cívku postupy určenými zdravotnickým zařízením.

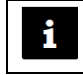

Některé čisticí prostředky mohou způsobit změnu barvy. To nemá vliv na správnou funkci.

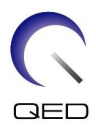

### <span id="page-44-0"></span>**6.2 Údržba**

Pro radiofrekvenční cívku se nevyžaduje žádná pravidelná plánovaná údržba.

#### <span id="page-44-1"></span>**6.3 Servis**

S dotazy týkajícími se oprav radiofrekvenční cívky se obraťte na zástupce společnosti Canon Medical Systems.

### <span id="page-44-2"></span>**6.4 Likvidace**

Postupujte prosím podle místních předpisů pro likvidaci elektrických zařízení. Radiofrekvenční cívku nevyhazujte do popelnic s netříděným odpadem. S dotazy týkajícími se vrácení nebo likvidace radiofrekvenční cívky se obraťte na zástupce společnosti Canon Medical Systems.

### <span id="page-44-3"></span>**6.5 Očekávaná životnost**

Radiofrekvenční cívka je navržena tak, aby její životnost byla alespoň 6 let za běžných podmínek použití. Cívku lze bezpečně používat i po konci očekávané životnosti, pokud je postupováno v souladu s informacemi v části Bezpečnost a zkouška zajištění kvality bude úspěšná.

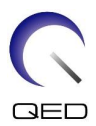

## <span id="page-45-0"></span>Kapitola 7 – Pokyny a prohlášení výrobce – Elektromagnetická kompatibilita (EMC)

Tato cívka vyžaduje zvláštní pozornost z hlediska elektromagnetické kompatibility a musí být instalována a používána v souladu s pokyny pro elektromagnetickou kompatibilitu uvedenými v tomto návodu. Radiofrekvenční cívku používejte pouze v níže uvedeném prostředí; v jiných než uvedených prostředích není elektromagnetická kompatibilita zajištěna.

### <span id="page-45-1"></span>**7.1 Klasifikace**

Tato radiofrekvenční cívka spadá pod klasifikaci skupiny 2, třídy A podle normy CISPR 11, pokud se používá v kombinaci se systémem magnetické rezonance.

Emisní charakteristiky tohoto zařízení jej činí vhodné pro použití v průmyslových i oblastech a nemocnicích (třída A podle CISPR11). Při použití v obytném prostředí (kdy je obvykle vyžadována třída B podle CISPR 11), nemusí poskytovat dostatečnou ochranu v souvislosti s radiofrekvenčními komunikačními službami. Je možné, že uživatel bude muset přijmout zmírňující opatření, jako je přemístění nebo změna orientace zařízení.

### <span id="page-45-2"></span>**7.2 Prostředí a kompatibilita**

Tato radiofrekvenční cívka je určena k použití v kombinaci se systémem magnetické rezonance, který se nachází ve skenovací místnosti s RF stíněním ve specializovaném zdravotnickém zařízení. Všechny kabely a příslušenství jsou součástí radiofrekvenční cívky a nesmí být odstraňovány nebo měněny uživatelem.

POZOR

- 1. Nepoužívání tohoto zařízení na určeném typu stíněného prostoru může mít za následek zhoršení výkonu tohoto zařízení, rušení jiných zařízení nebo rušení rádiových služeb.
- 2. Nepoužívejte toto zařízení vedle nebo položené na jiných zařízení, jelikož to může vést k nesprávné funkci. Pokud je nutné jej použít takovýmto způsobem, sledujte ostatní zařízení a ověřte, zda fungují normálně.
- 3. Použití jiného příslušenství a kabelů než určeného nebo uvedeného v tomto návodu může mít za následek zvýšené elektromagnetické emise nebo sníženou elektromagnetickou odolnost tohoto zařízení a může vést k nesprávné funkci.
- 4. Přenosná radiofrekvenční komunikační zařízení (včetně periferních zařízení, jako jsou anténní kabely a externí antény) nepoužívejte blíže než 30 cm (12 palců) od jakékoli části radiofrekvenční cívky, včetně kabelů určených výrobcem. V opačném případě může dojít ke zhoršení funkce zařízení.

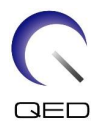

### <span id="page-46-0"></span>**7.3 Elektromagnetické emise**

Radiofrekvenční cívka funguje pouze po připojení k systému magnetické rezonance, který se nachází v prostředí s radiofrekvenčním stíněním. Proto se na ni nevztahuje článek 7 normy IEC 60601-1-2 týkající se elektromagnetických emisí.

### <span id="page-46-1"></span>**7.4 Elektromagnetická odolnost**

Tato radiofrekvenční cívka je při použití v určeném elektromagnetickém prostředí v souladu s článkem 8 normy IEC 60601-1-2.

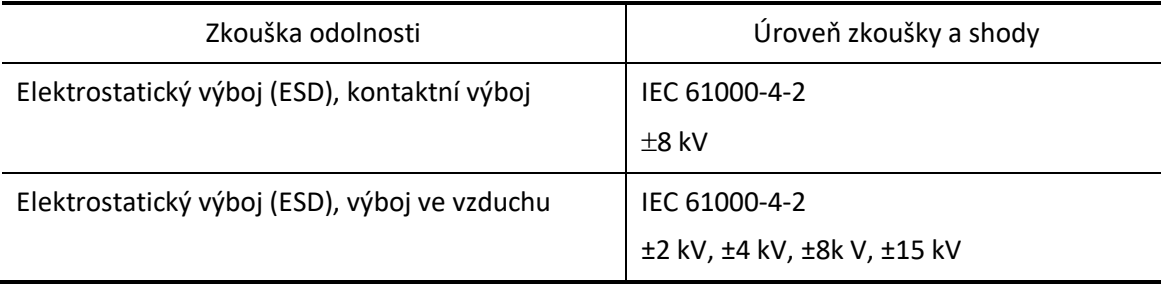

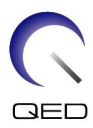

# $\mathsf{CE}_{2797}$ UK<br>CA 0086

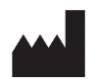

#### **Výrobce:**

Quality Electrodynamics, LLC. (QED) 6655 Beta Drive, Suite 100 Mayfield Village, OH 44143 USA

www.qualityelectrodynamics.com

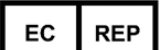

#### **Autorizovaný zástupce v Evropě:** EMERGO EUROPE Westervoortsedijk 60 6827 AT Arnhem Nizozemsko

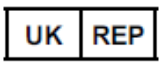

#### **Odpovědná osoba ve Spojeném**

**království:** Emergo Consulting (UK) Limited c/o Cr360 - UL International Compass House, Vision Park Histon Cambridge, CB24-9BZ Spojené království

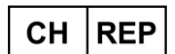

#### **Autorizovaný zástupce ve Švýcarsku:** MedEnvoy Switzerland

Gotthardstrasse 28 6302 Zug Švýcarsko

Datum prvního vydání: 2023-02 / Datum revize: 2023-04

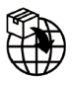

#### **Dovozce – EU:**

Canon Medical Systems Europe B.V. (CMSE) *Až do 30. 7. 2023*: Zilverstraat 1, 2718 RP Zoetermeer, Nizozemsko *Po 30. 7. 2023:* Bovenkerkerweg 59, 1185 XB Amstelveen, Nizozemsko

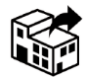

#### **Distributoři:**

Canon Medical Systems LTD. Boundary Court, Gatwick Road, Crawley, RH10 9AX

Canon Medical Systems AG/SA Switzerland Richtistrasse 9, 8304 Wallisellen, Švýcarsko

Canon Medical Systems Europe B.V. *Do 30. 6. 2023:* Zilverstraat 1, 2718 RP Zoetermeer, Nizozemsko *Po 30. 6. 2023:* Bovenkerkerweg 59, 1185 XB Amstelveen, Nizozemsko